# **5 Análise do Efeito do Controle de Tensão com LTCs**

# **5.1 Introdução**

Neste capítulo será avaliado o efeito de ações de controle de tensão através de transformadores de tapes variáveis em regime permanente e dinâmico. O interesse é puramente qualitativo: deseja-se determinar se a ação de controle produz o efeito esperado ou contrário.

Para a definição das características dos dispositivos de controle de tensão e das cargas, foram efetuadas simulações preliminares com o sistema-teste de 3 barras cujo diagrama unifilar é mostrado na Figura 5.1.

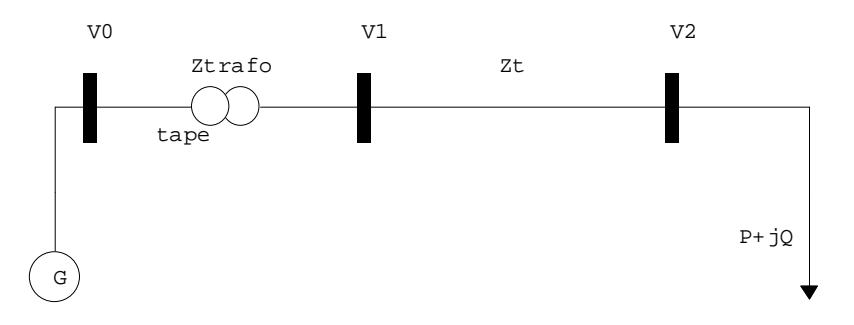

Figura 5.1 – Diagrama unifilar do sistema-teste de 3 barras

### **5.2 Modelagem do LTC**

 $\overline{a}$ 

O modelo de transformador do programa ANAREDE<sup>4</sup> prevê tapes em um dos lados do equipamento, sempre o lado "DE"<sup>5</sup> , que é o lado do terminal origem

 $4$  O programa ANAREDE é de propriedade do CEPEL, uma empresa do Grupo ELETROBRÁS. Algumas das técnicas e métodos desenvolvidos para a análise de redes elétricas foram integrados em um conjunto de aplicações computacionais denominado Programa de Análise de Redes – ANAREDE, que consiste dos seguintes programas: fluxo de potência, equivalente de redes, análise de contingências, análise de sensibilidade de tensão, redespacho de potência ativa e fluxo de potência continuado.

do transformador quando preenchidos os dados de equipamento. Caso seja necessário um transformador com tapes no outro lado, basta inverter o preenchimento dos dados do transformador, trocando a barra "DE" pela barra "PARA" e vice-versa.

No programa ANATEM[12]<sup>6</sup>, foi utilizado o único modelo pré-definido, cujo diagrama de blocos está mostrado na Figura 5.2.

-

<sup>5</sup> No preenchimento dos dados de linhas do programa ANAREDE (DLIN), que também modela transformadores, a barra "DE" é a barra de origem do circuito e a barra "PARA", a de destino.

<sup>6</sup> O programa ANATEM é de propriedade do CEPEL, uma empresa do Grupo ELETROBRÁS, e faz a simulação de estabilidade eletromecânica de sistemas multimáquinas de grande porte, usando o esquema de solução alternado implícito com método trapezoidal de integração. O ANATEM permite a modelagem detalhada dos diversos equipamentos de um sistema de potência, incluindo seus respectivos controladores. Além de possuir vários modelos pré-definidos, o programa permite a utilização de controladores definidos pelo usuário, o que aumenta a sua flexibilidade.

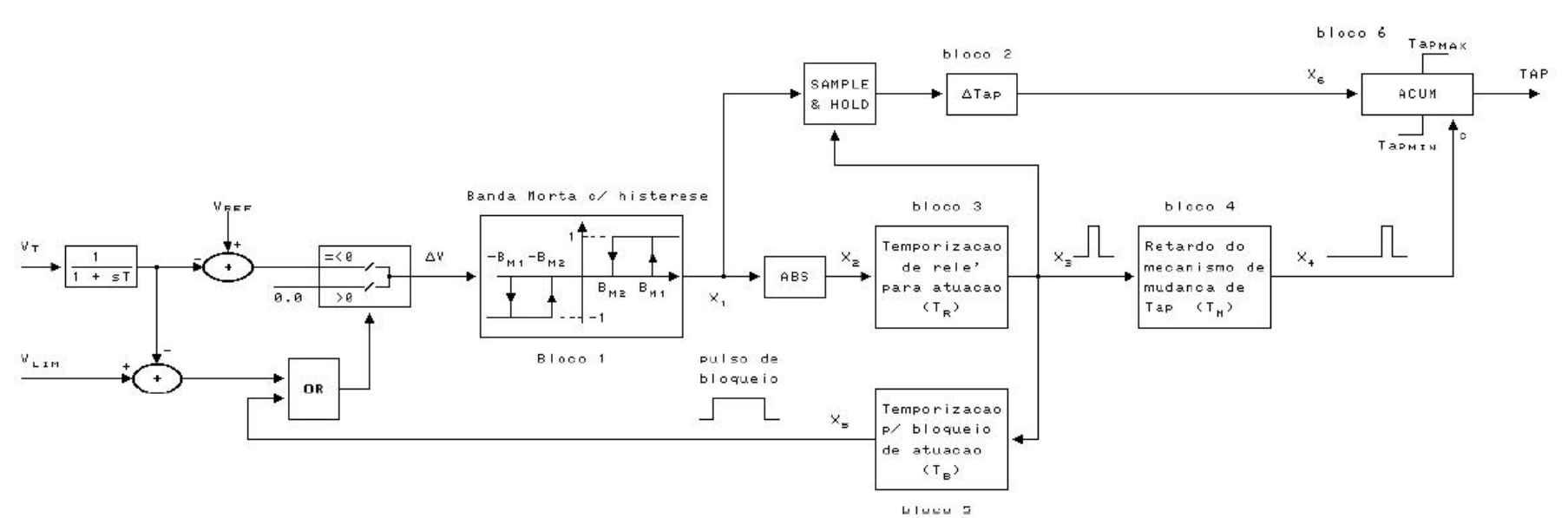

Figura 5.2 – Diagrama de blocos do modelo de LTC automático MD01 do ANATEM

Este modelo tem as seguintes características:

- i. Banda morta com histerese;
- ii. Congelamento do controle de tape, caso a tensão fique abaixo do limite inserido pelo usuário;
- iii. Tempos de retardo na atuação do tape, seja pela dinâmica do equipamento ou causada pelos transdutores de medição;
- iv. Discretização do tape;
- v. Limites mínimos e máximos do tape.

O gerador síncrono do sistema-teste ligado à barra 0 foi modelado no ANATEM como pólos salientes, com um enrolamento de campo e dois enrolamentos amortecedores, sendo um no eixo direto e um no eixo de quadratura (modelo MD02), sempre controlando a tensão da própria barra, para as simulações com regulador de tensão. Para as demais, foi modelado como barra infinita (modelo MD01 do ANATEM).

# **5.3 Modelagem dos Reguladores de Tensão**

Neste capítulo serão utilizadas três modelagens de regulador de tensão: um regulador de tensão ideal, conhecido como barra infinita, onde a tensão na barra controlada é mantida constante durante todo o tempo de simulação, o regulador pré-definido MD20 do programa ANATEM e um regulador customizado, cujos diagramas de blocos (dos dois últimos) estão mostrados a seguir.

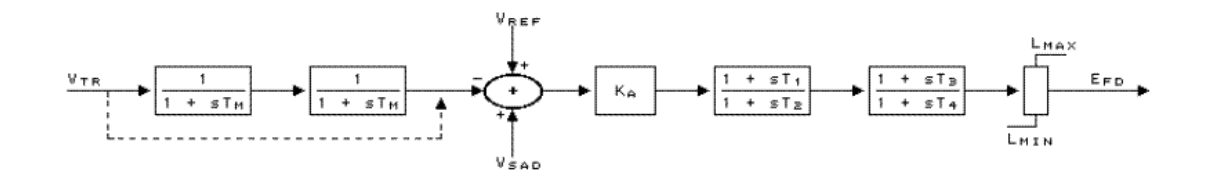

Figura 5.3 – Diagrama de blocos do regulador de tensão MD20 do ANATEM

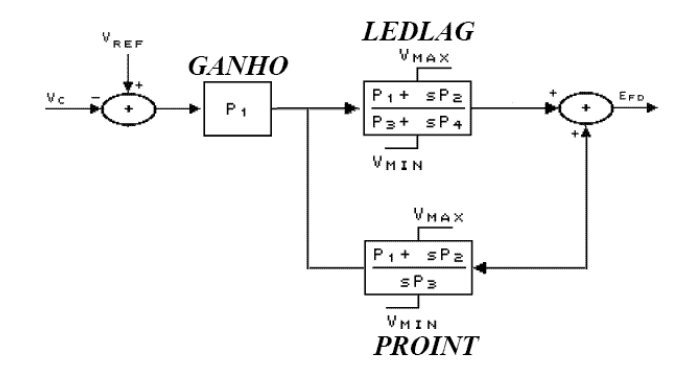

Figura 5.4 – Diagrama de blocos do regulador de tensão customizado

Onde:

- i.  $V_{tr}$  é o sinal de entrada do regulador de tensão (pu);
- ii.  $V_{sad}$  é o sinal estabilizador aplicado no regulador de tensão (pu);
- iii.  $V_{ref}$  é tensão de referência (valor desejado para a tensão da barra controlada) (pu);
- iv.  $E_{\text{fd}}$  é a tensão de campo da máquina (pu).

A linha tracejada corresponde ao *by-pass* do bloco caso a constante de tempo seja nula.

# **5.4 Modelagem da Carga**

A modelagem da carga é de fundamental importância para o sucesso da simulação, influenciando consideravelmente os resultados [13].

O programa ANAREDE utiliza o modelo de carga "potência constante" como padrão das simulações e o ANATEM utiliza o modelo "impedância constante".

Para possibilitar uma comparação das análises estática e dinâmica confiável, é necessário que se utilize a mesma modelagem de carga para as duas simulações. Diante disto, alguns testes com cargas foram efetuados conforme se segue.

# **5.5 Carga "Potência Constante"**

A carga com modelo "potência constante" permanece inalterada independente do valor da tensão na barra onde está conectada. Este modelo de carga é o mais severo para perturbações e é o mais adequado para os estudos de estabilidade de tensão. Na região anormal de operação, as ações de controle de tensão provocam efeitos opostos ao esperado, podendo levar o sistema ao colapso.

Na Figura 5.5, a linha azul representa a curva PV da barra 1 do sistemateste. A linha vermelha é a curva PV deste mesmo sistema, após redução de tape do transformador. Num ponto de operação na parte superior da curva, a tensão foi elevada com a movimentação do tape no sentido de reduzir a relação de transformação. Na parte inferior da curva, a tensão reduziu com a mesma manobra.

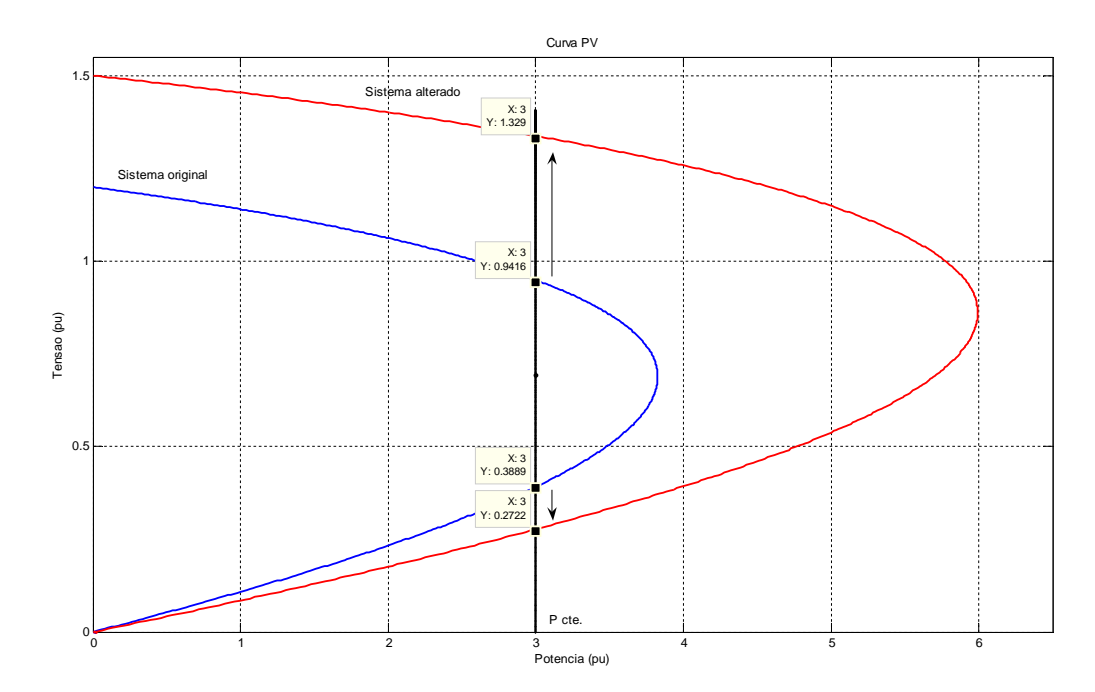

Figura 5.5 – Curvas PV de um sistema com carga potência constante para diferentes valores de tape

# **5.5.1 Testes no Sistema de 3 Barras com a Carga "Potência Constante"**

# **5.5.1.1 Região Normal de Operação**

O ponto de operação inicial do sistema de 3 barras da Figura 5.1 é apresentado na Tabela 5.1.

Tabela 5.1 – Ponto de operação inicial

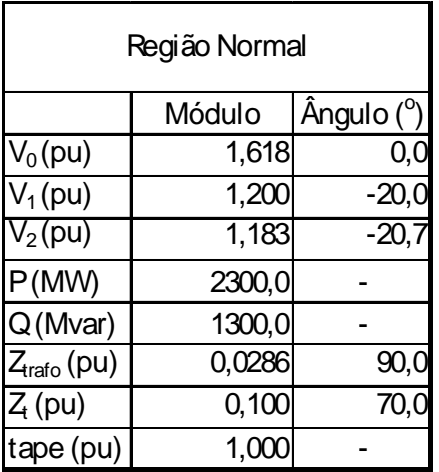

Para a análise estática, utilizando o programa de fluxo de carga, foram realizadas alterações da tensão de referência da barra 1 e verificada a alteração do tape.

Os resultados da simulação são apresentados numericamente na Tabela 5.2 e graficamente na Figura 5.6.

Tabela 5.2 – Resultado da variação do tape para variações na tensão controlada, carga "potência constante"

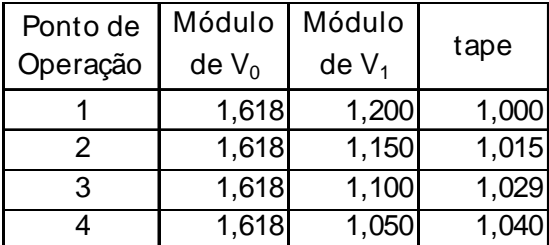

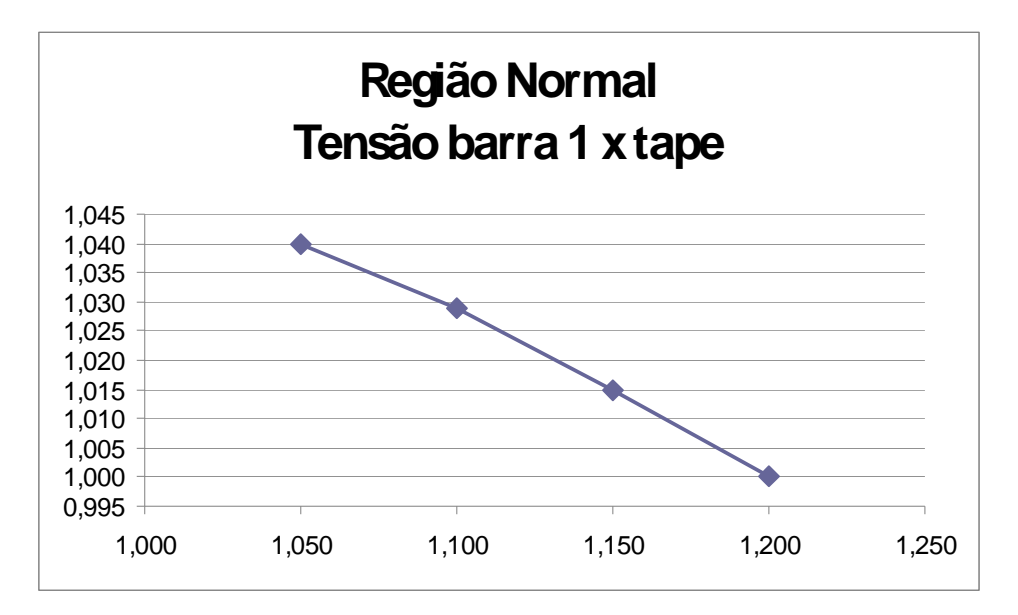

Figura 5.6 – Resultado da variação da tensão da barra 1 X tape, carga "potência constante"

Nos resultados observa-se que as variações da tensão da barra 1 e do tape são em sentidos opostos. Este é o esperado, e diz-se que o sistema está operando na região normal.

Utilizando o mesmo ponto de operação inicial da Tabela 5.1, para o sistema-teste da Figura 5.1, foi realizada a análise dinâmica através da simulação no domínio do tempo. As alterações da tensão de referência na barra 1 foram as mesmas da terceira coluna da Tabela 5.2, aplicadas em 3, 6 e 9 s, utilizando dois dos reguladores de tensão propostos.

Da Figura 5.7 até a Figura 5.12 apresentam-se os resultados. Com o regulador MD20, o algoritmo perdeu a estabilidade numérica antes mesmo da ocorrência dos eventos programados (em 2,2 s), e a simulação foi interrompida. Sabe-se que isso pode ocorrer na presença de cargas estáticas do tipo "potência constante". Para superar esse problema, utilizam-se cargas estáticas do tipo "mista", com parcela "impedância constante", ou cargas dinâmicas, inclusive do tipo "potência constante". Para a simulação com regulador de tensão barra infinita, mesmo com o gerador controlando a tensão da sua própria barra apenas, a barra terminal do transformador, controlada por este equipamento através da variação dos tapes, manteve-se com tensão constante mesmo com a atuação correta do sistema de controle em t=3s, alterando corretamente o tape quando da solicitação de redução da tensão de referência. Em função deste comportamento inesperado, os resultados desta simulação não servem para nenhuma análise.

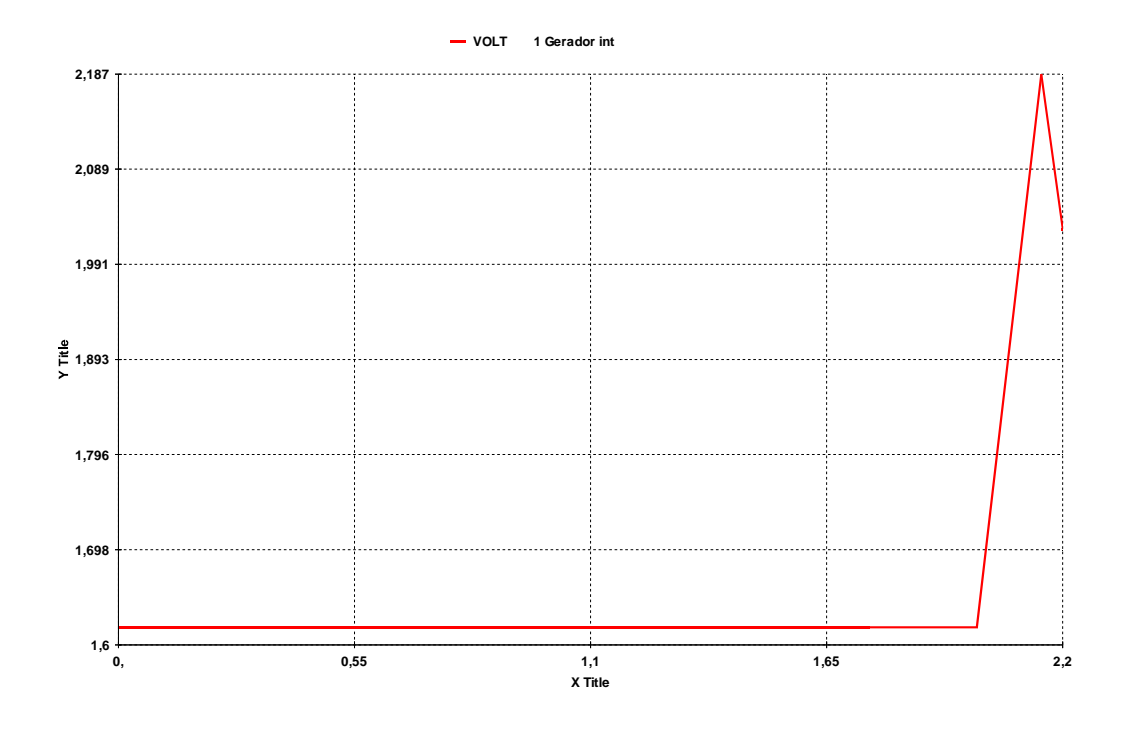

Figura 5.7 – Resultado da variação da tensão da barra 0, carga "potência constante", no domínio do tempo, regulador de tensão MD20 do ANATEM

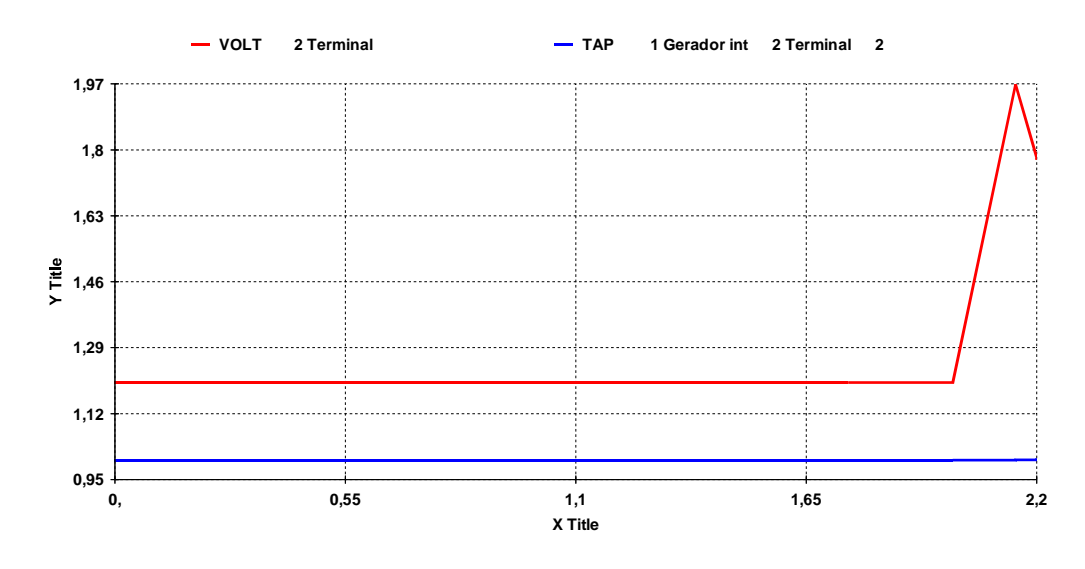

Figura 5.8 – Resultado da variação da tensão da barra 1 e do tape, carga "potência constante", no domínio do tempo , regulador de tensão MD20 do ANATEM

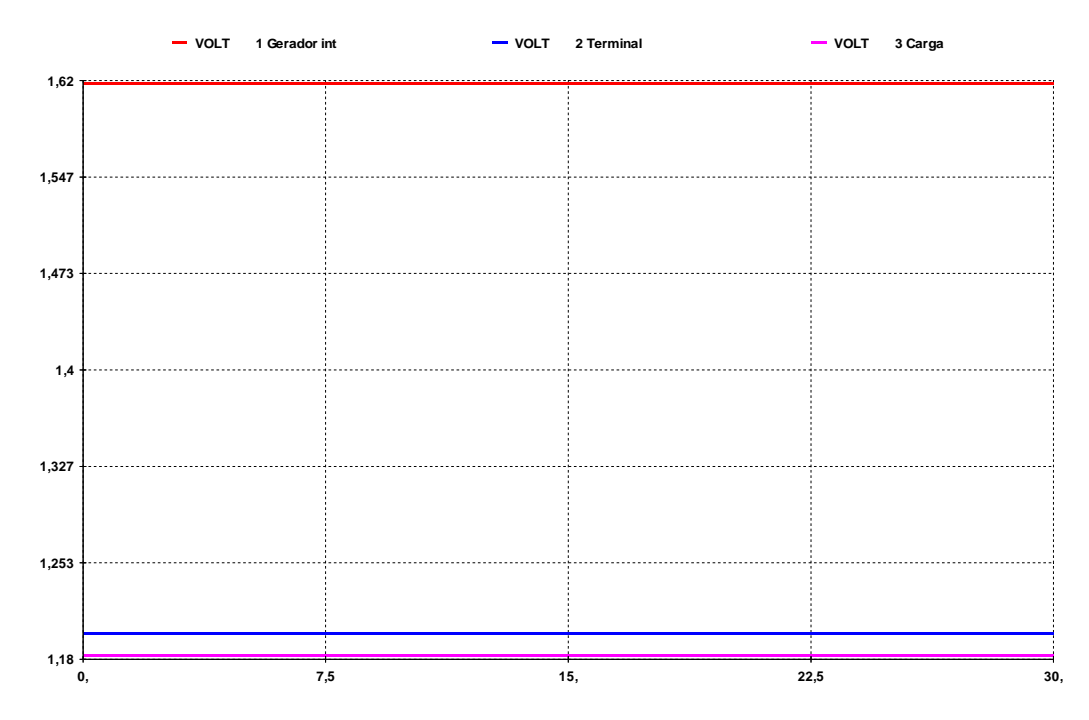

Figura 5.9 – Resultado da variação da tensão das 3 barras, carga "potência constante", no domínio do tempo , regulador de tensão barra infinita

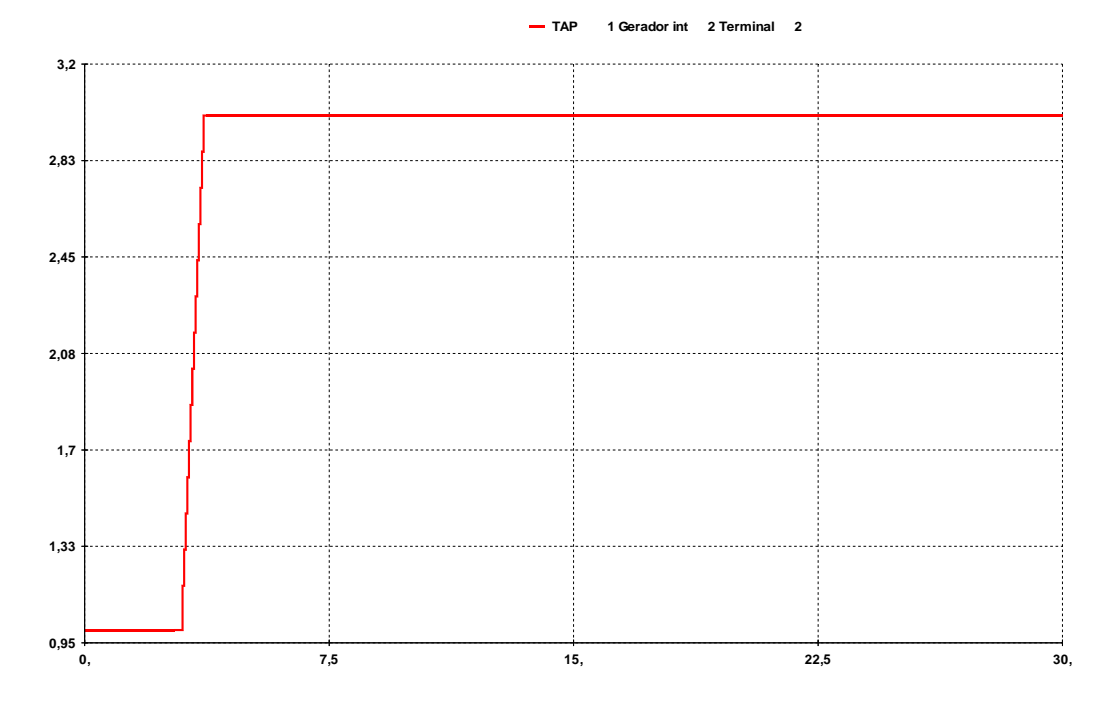

Figura 5.10 – Resultado da variação do tape, carga "potência constante", no domínio do tempo , regulador de tensão barra infinita

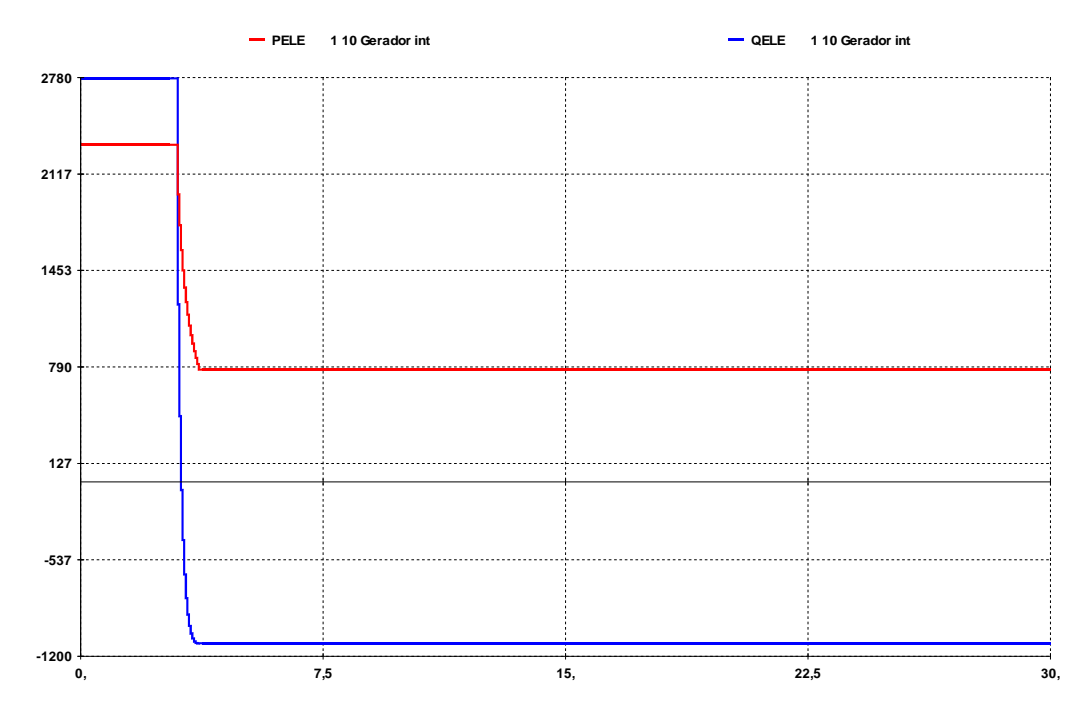

Figura 5.11 – Resultado da variação das potências geradas, carga "potência constante", no domínio do tempo , regulador de tensão barra infinita

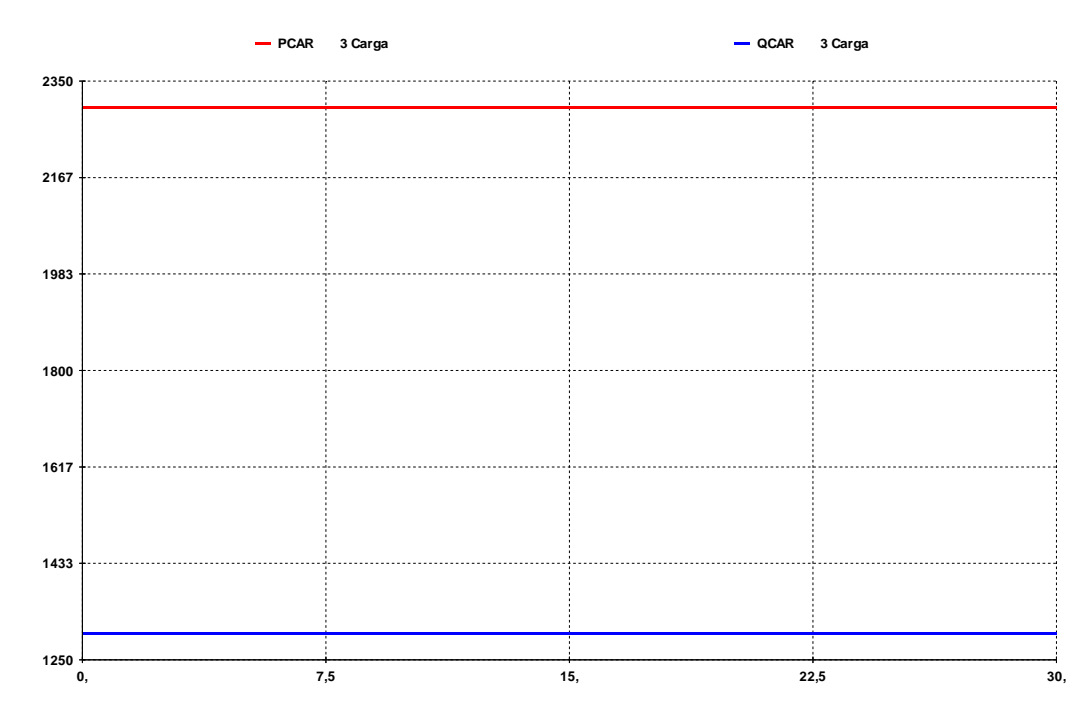

Figura 5.12 – Resultado da variação das potências consumidas, carga "potência constante", no domínio do tempo , regulador de tensão barra infinita

### **5.5.1.2 Região Anormal de Operação**

O ponto de operação inicial do sistema de três barras da Figura 5.1 é apresentado na Tabela 5.3.

Tabela 5.3 – Ponto de operação inicial

| Região Anormal         |        |         |  |
|------------------------|--------|---------|--|
| Módulo Angulo (°)      |        |         |  |
| $V_0(pu)$              | 2,143  | 0,0     |  |
| $V_1(pu)$              | 0,460  | $-45,1$ |  |
| $V_2(pu)$              | 0,409  | $-50,4$ |  |
| P(MW)                  | 2300,0 |         |  |
| Q(Mvar)                | 1300,0 |         |  |
| $Z_{\text{ratio}}(pu)$ | 0,0286 | 90,0    |  |
| $Z_{t}$ (pu)           | 0,100  | 70,0    |  |
| tape (pu)              | 1,000  |         |  |

Novamente, foram efetuadas alterações na tensão de referência na barra 1. Os resultados são apresentados numericamente na Tabela 5.4 e graficamente na Figura 5.13.

Tabela 5.4 – Resultado da variação do tape para variações na tensão controlada, carga "potência constante"

| Ponto de | Módulo   | Módulo  | tape  |  |
|----------|----------|---------|-------|--|
| Operação | $de V_0$ | $deV_1$ |       |  |
|          | 2,143    | 0,460   | 1,000 |  |
| 2        | 2,143    | 0,467   | 1,015 |  |
| З        | 2,143    | 0,474   | 1,029 |  |
|          | 2,143    | 0,481   | 1,043 |  |

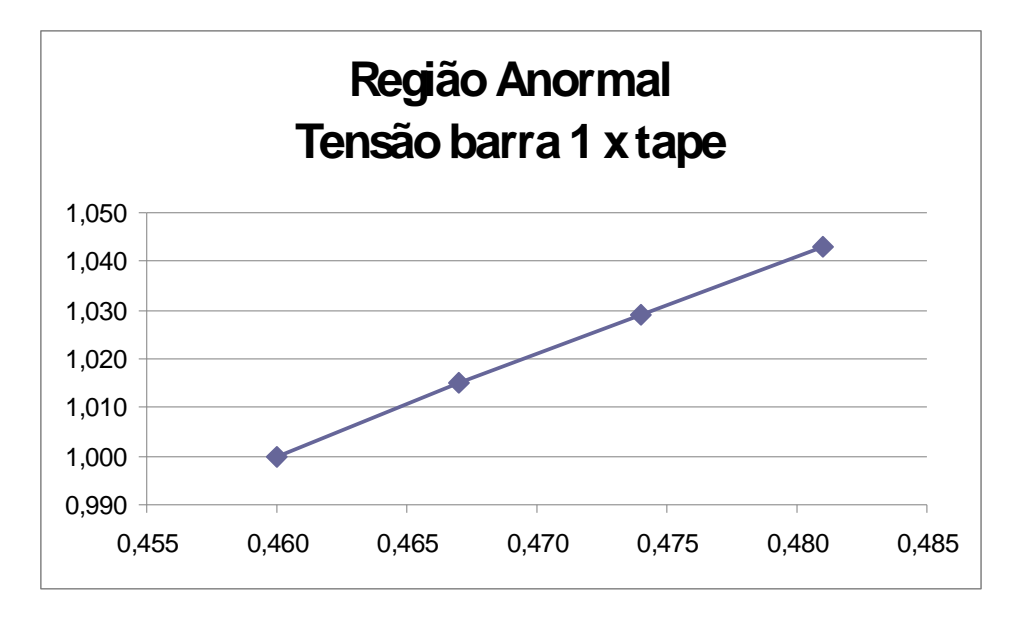

Figura 5.13 – Resultado da variação da tensão da barra 1 X tape, carga "potência constante"

Nos resultados da análise estática observa-se que as variações da tensão da barra 1 e do tape ocorrem no mesmo sentido. Este é o efeito oposto ao esperado, e diz-se que o sistema está operando na região anormal.

Utilizando o mesmo ponto de operação inicial da Tabela 5.3, para o sistema-teste da Figura 5.1, foi realizada a análise dinâmica através da simulação no domínio do tempo. As alterações da tensão de referência na barra 1 foram as mesmas da terceira coluna da Tabela 5.4, aplicadas em 3, 6 e 9s, utilizando dois dos reguladores de tensão propostos.

Da Figura 5.14 a Figura 5.19, apresentam-se os resultados. O algoritmo perdeu a estabilidade numérica, para a simulação com regulador de tensão MD20, antes mesmo da ocorrência dos eventos programados (em 0,6 s), e a simulação foi interrompida. Para a simulação com regulador de tensão barra infinita, o algoritmo converge para outro ponto de operação em t=0+ s, fugindo completamente do ponto de operação inicial da simulação estática, o que torna a simulação inconclusiva

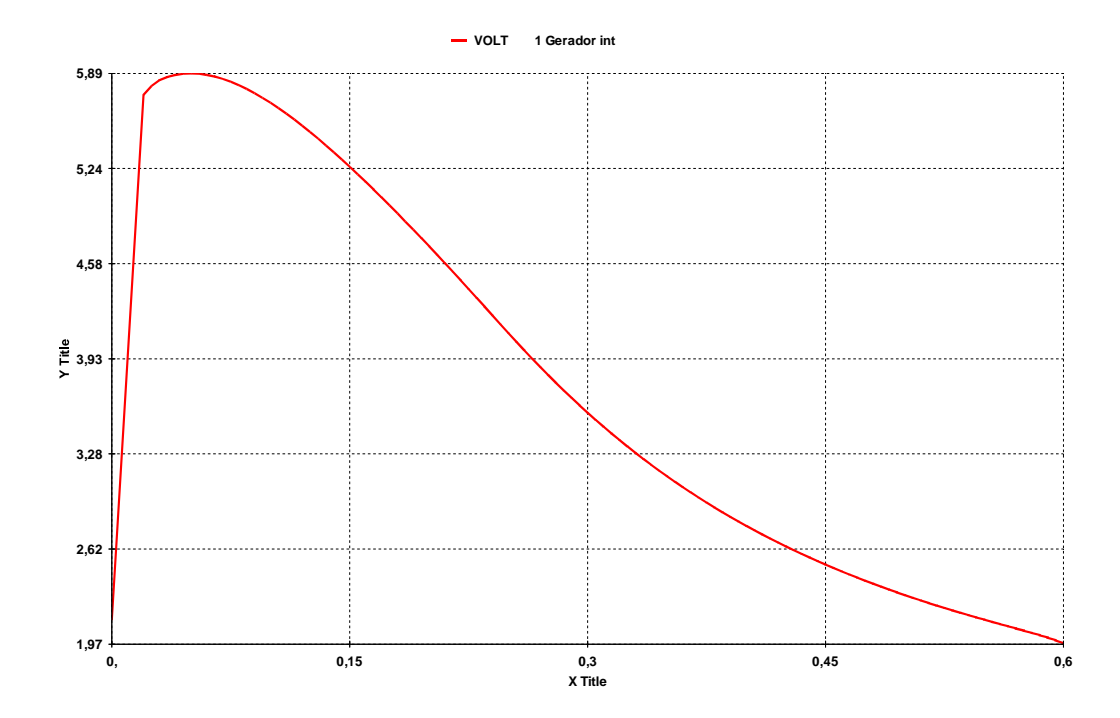

Figura 5.14 – Resultado da variação da tensão da barra 0, carga "potência constante", no domínio do tempo, regulador de tensão MD20 do ANATEM

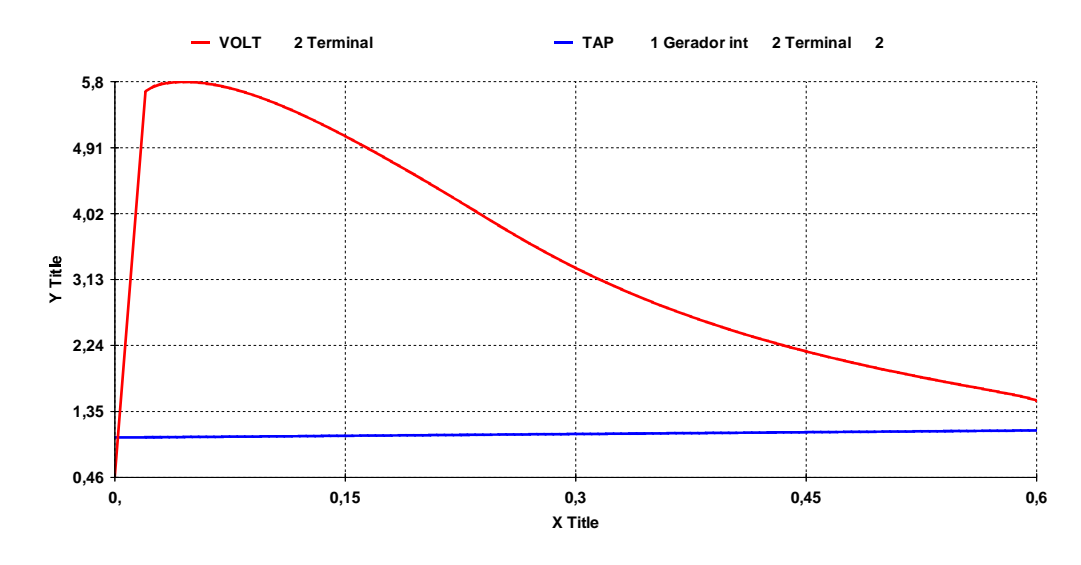

Figura 5.15 – Resultado da variação da tensão da barra 1 e do tape, carga "potência constante", no domínio do tempo , regulador de tensão MD20 do ANATEM

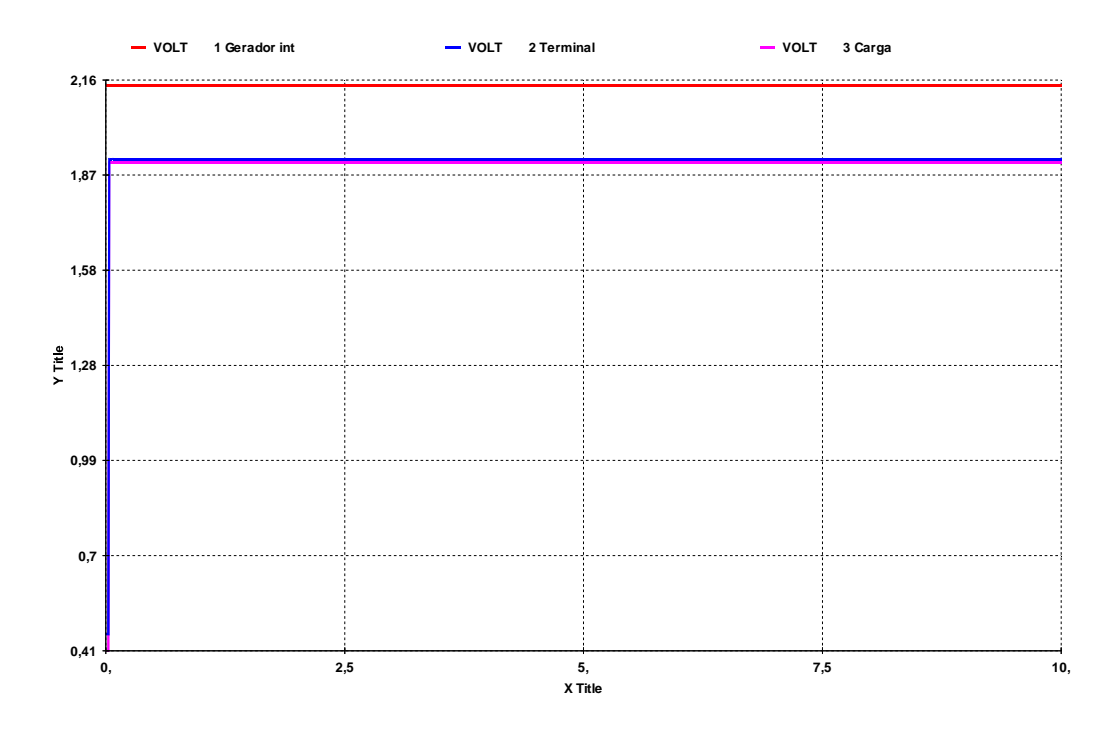

Figura 5.16 – Resultado da variação da tensão das 3 barras, carga "potência constante", no domínio do tempo , regulador de tensão barra infinita

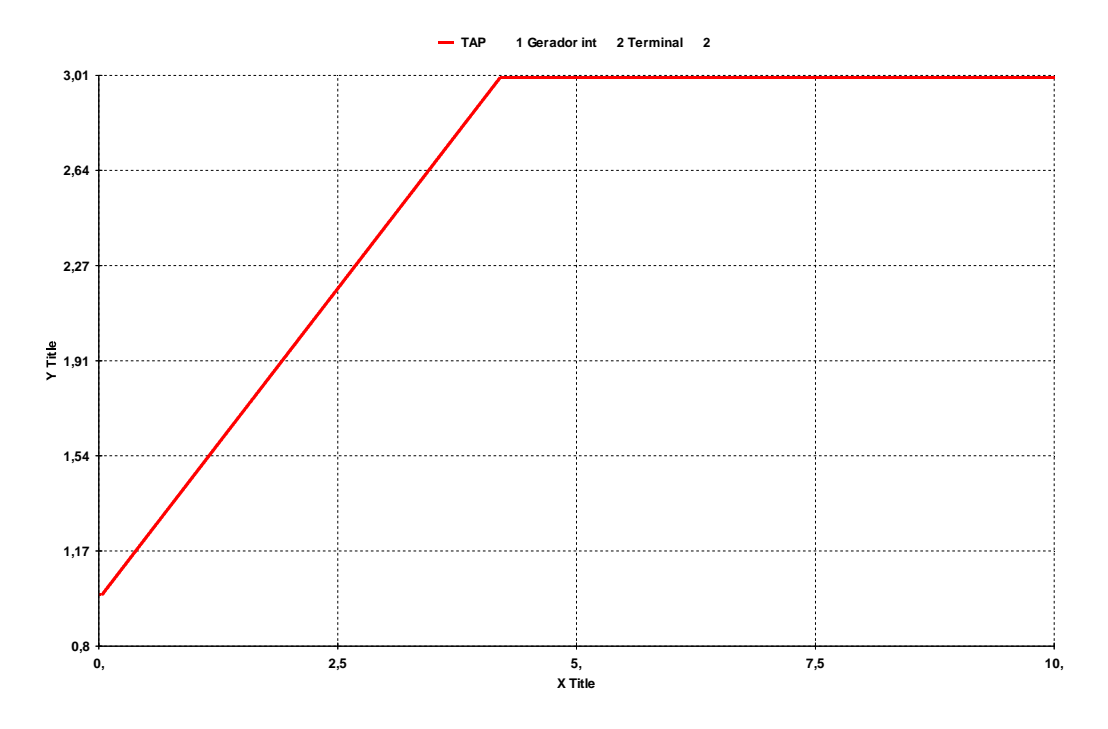

Figura 5.17 – Resultado da variação do tape, carga "potência constante", no domínio do tempo , regulador de tensão barra infinita

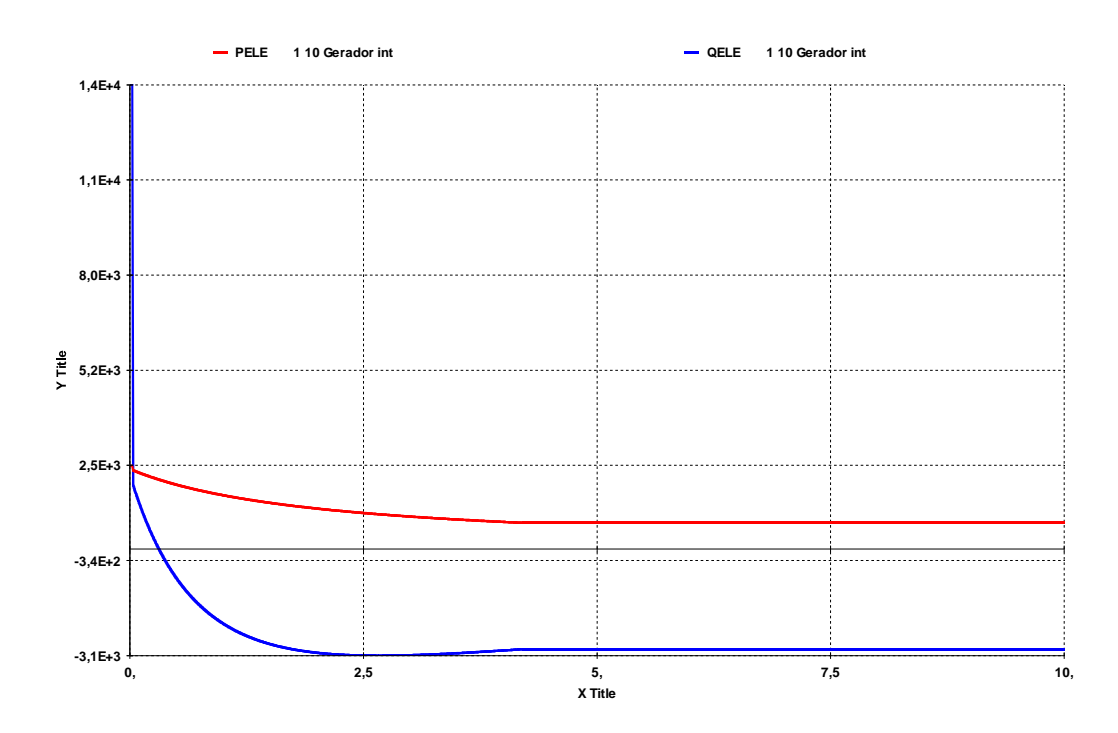

Figura 5.18 – Resultado da variação das potências geradas, carga "potência constante", no domínio do tempo , regulador de tensão barra infinita

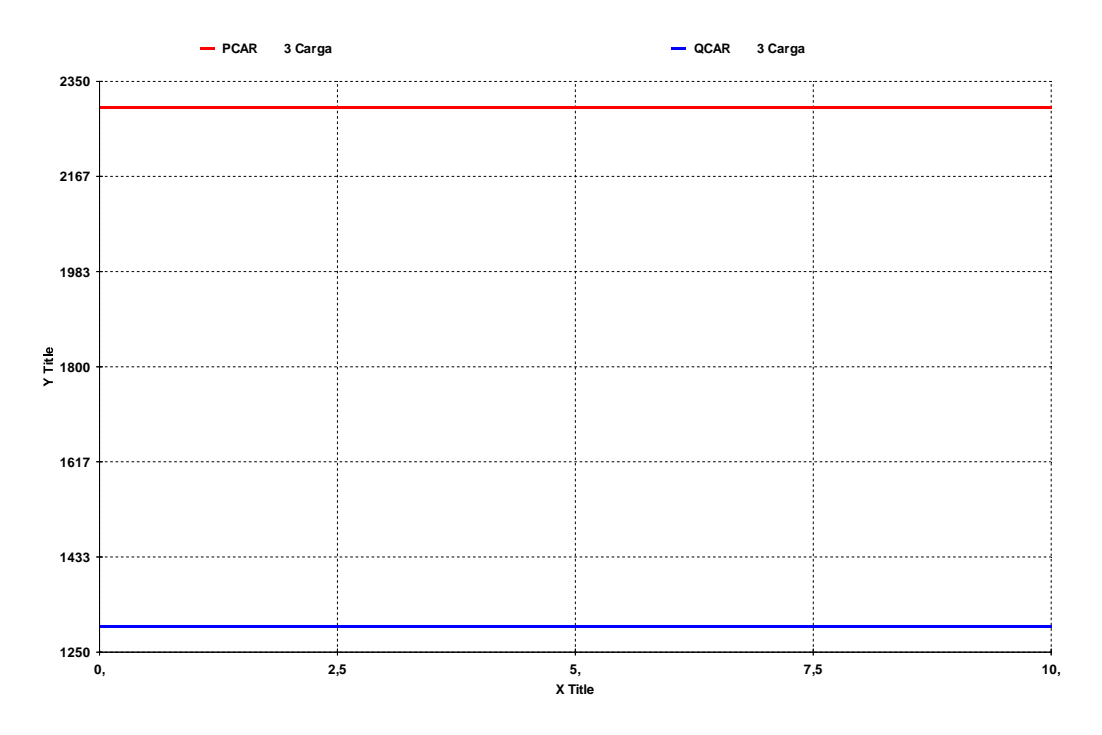

Figura 5.19 – Resultado da variação das potências consumidas, carga "potência constante", no domínio do tempo , regulador de tensão barra infinita

A carga "potência constante" utilizada com sucesso na simulação estática (ANAREDE), na simulação no domínio do tempo (ANATEM) introduz problemas de estabilidade numérica no algoritmo.

### **5.6 Carga "Impedância Constante"**

A carga com modelo "impedância constante", padrão no programa de simulação no domínio do tempo utilizado (ANATEM), varia de acordo com o valor da tensão na barra onde está conectada, elevada ao quadrado. Este modelo de carga é considerado o menos severo para perturbações e não é conveniente para estudos de estabilidade de tensão.

Graficamente, é possível observar na Figura 5.20 duas curvas PV para valores diferentes de tape: a azul e a vermelha, após redução de tape. Apresentam-se ainda duas curvas de carga: a preta, "impedância constante" na região superior das curvas PV e a magenta, na região inferior da curva.

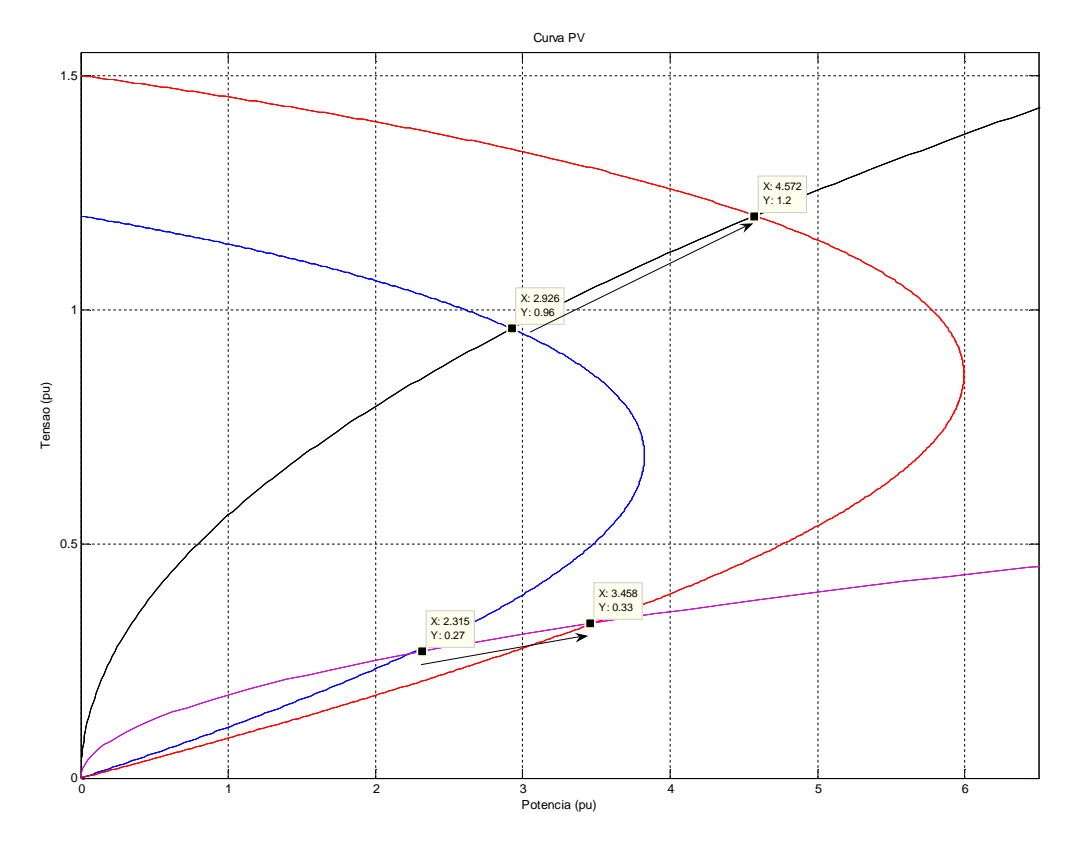

Figura 5.20 – Curvas PV para diferentes valores de tape e curvas de carga tipo "impedância constante" e o efeito da troca de tape em pontos de operação na parte superior e inferior da curva PV

Pode ser observado na Figura 5.20, mesmo em um ponto de operação na região inferior da curva, com a redução do tape, sempre haverá elevação de tensão, que é o efeito desejado. Desta forma, não é possível observar um efeito reverso com esta modelagem de carga. Ainda na Figura 5.20, observa-se que há uma e somente uma solução de tensão para um dado carregamento do sistema, já que a curva de carga do tipo "impedância constante" corta a curva PV em apenas um ponto [14].

# **5.6.1 Testes do Sistema de 3 Barras com a Carga "Impedância Constante"**

#### **5.6.1.1 Região Normal de Operação**

Face às dificuldade para convergir um ponto de operação na parte de baixo da curva PV, também região normal de operação como mostrado na seção 5.6, em virtude das baixas tensões, será mostrado apenas o caso na parte superior da curva PV.

O ponto de operação inicial está na Tabela 5.5 e o sistema-teste, na Figura 5.1. Foram realizadas alterações na tensão de referência da barra 1 e verificadas as variações do tape. Os resultados são apresentados numericamente na Tabela 5.4 e graficamente na Figura 5.21.

| Região Normal           |        |         |  |
|-------------------------|--------|---------|--|
| Módulo Angulo (°)       |        |         |  |
| $V_0(pu)$               | 1,287  | 0,0     |  |
| $V_1$ (pu)              | 1,000  | $-14,6$ |  |
| $V_2(pu)$               | 0,989  | 15,0    |  |
| P(MW)                   | 1140,0 |         |  |
| Q(Mvar)                 | 808,3  |         |  |
| $Z_{\text{trafo}}$ (pu) | 0,0286 | 90,0    |  |
| $Z_t$ (pu)              | 0,100  | 70,0    |  |
| tape (pu)               | 1,012  |         |  |

Tabela 5.5 – Ponto de operação inicial

Tabela 5.6 – Resultado da variação do tape para variações da tensão controlada, carga "impedância constante"

| Ponto de | Módulo   | Módulo   | tape  |  |
|----------|----------|----------|-------|--|
| Operação | $de V_0$ | $de V_1$ |       |  |
|          | 1,287    | 1,000    | 1,012 |  |
| 2        | 1,287    | 1,050    | 0,963 |  |
| З        | 1.287    | 1,100    | 0.920 |  |

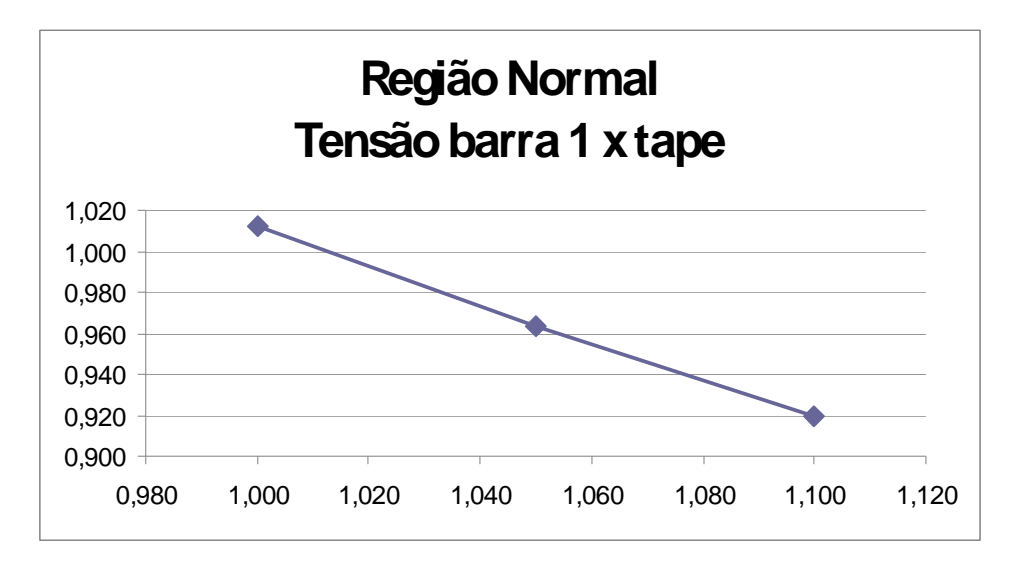

Figura 5.21 – Resultado da variação da tensão da barra 1 X tape, carga "impedância constante"

Nos resultados da análise estática observa-se que as variações da tensão da barra 1 e do tape ocorrem em sentidos opostos. Isto é o esperado e diz-se que o sistema está na região normal. Como já dito, para este tipo de carga, só existe este tipo de resultado.

Utilizando o mesmo ponto de operação inicial da Tabela 5.5 para o sistema-teste da Figura 5.1, foi realizada a simulação no domínio do tempo. Foram efetuadas as mesmas modificações na tensão de referência da terceira coluna da Tabela 5.6, aplicadas em 3 e 6 s e observada a variação do tape, para dois dos reguladores de tensão.

Na Figura 5.22 e na Figura 5.23, simulações com regulador de tensão MD20, observa-se que a variação da tensão da barra 1 e do tape ocorre em sentidos opostos. Este é o resultado esperado e concorda com o da análise estática. Da Figura 5.24 a Figura 5.27, são mostradas as simulações com regulador de tensão barra infinita, as quais se mostram mais uma vez inconclusivas, pelos menos motivos já tratados nas seções 5.5.1.1 e 5.5.1.2.

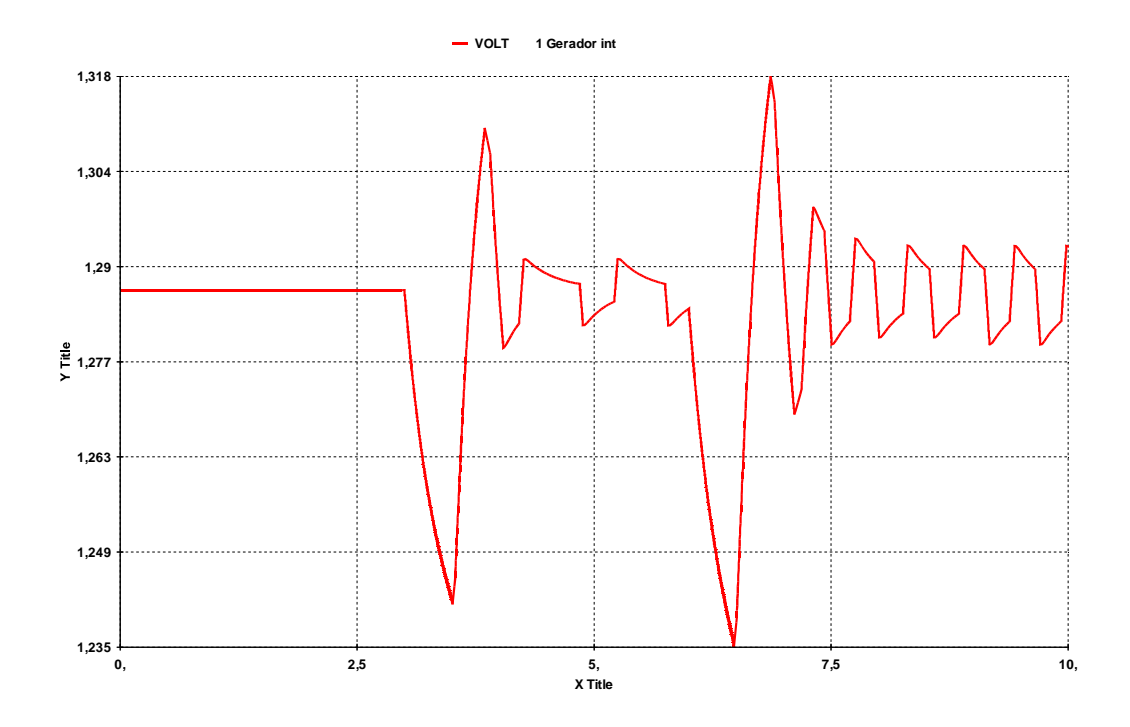

Figura 5.22 – Resultado da variação da tensão da barra 0, carga "impedância constante", no domínio do tempo, regulador de tensão MD20 do ANATEM

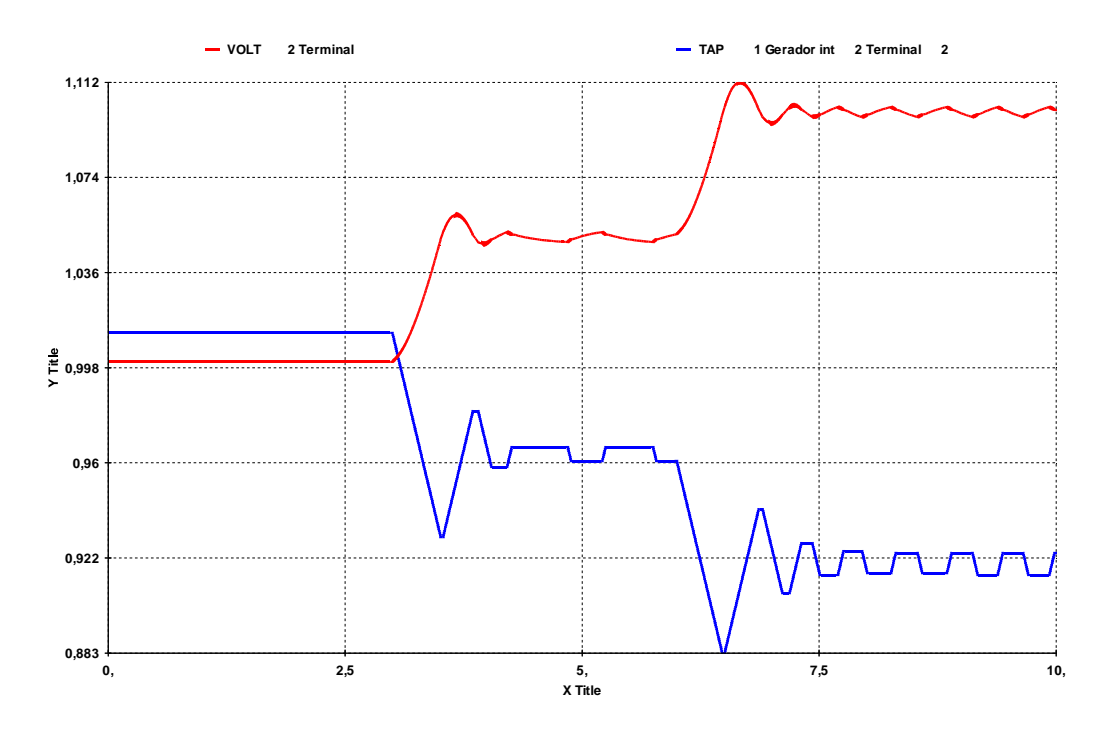

Figura 5.23 – Resultado da variação da tensão da barra 1 e do tape, carga "impedância constante", no domínio do tempo , regulador de tensão MD20 do ANATEM

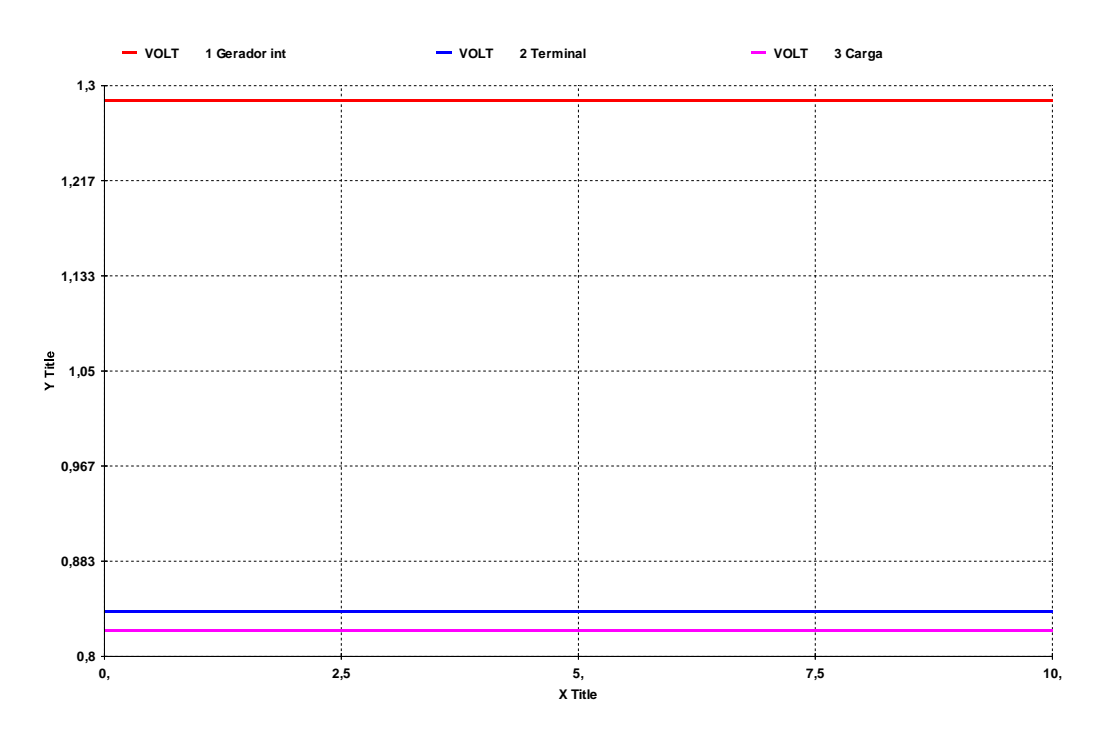

Figura 5.24 – Resultado da variação da tensão das 3 barras, carga "impedância constante", no domínio do tempo , regulador de tensão barra infinita

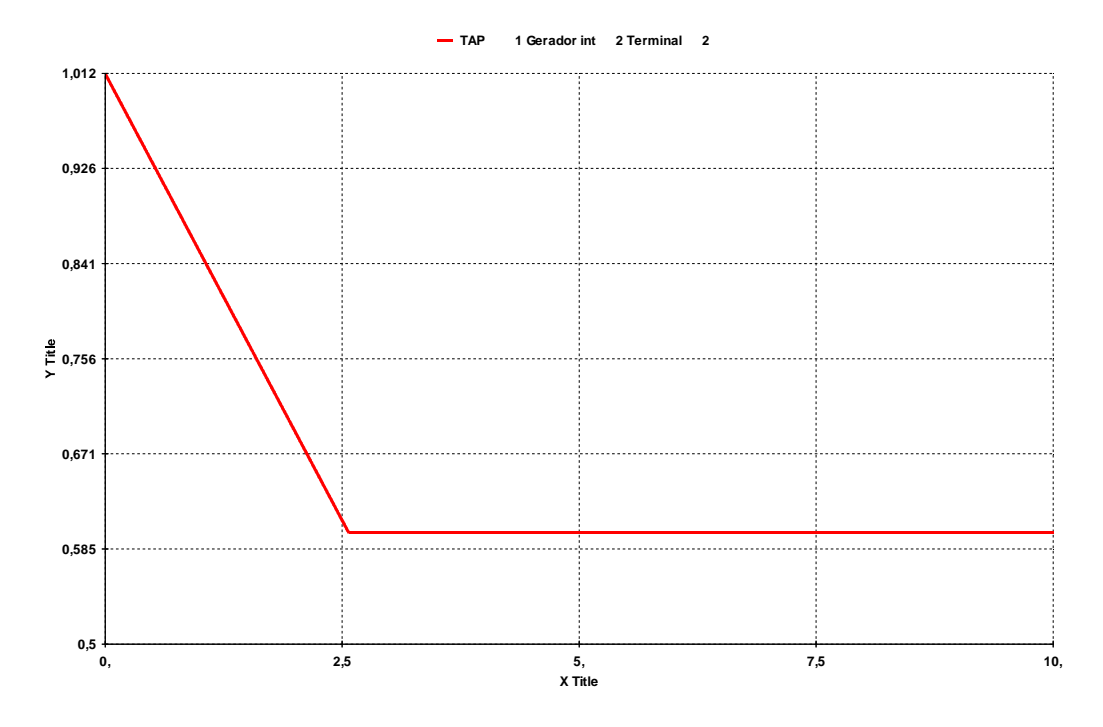

Figura 5.25 – Resultado da variação do tape, carga "impedância constante", no domínio do tempo , regulador de tensão barra infinita

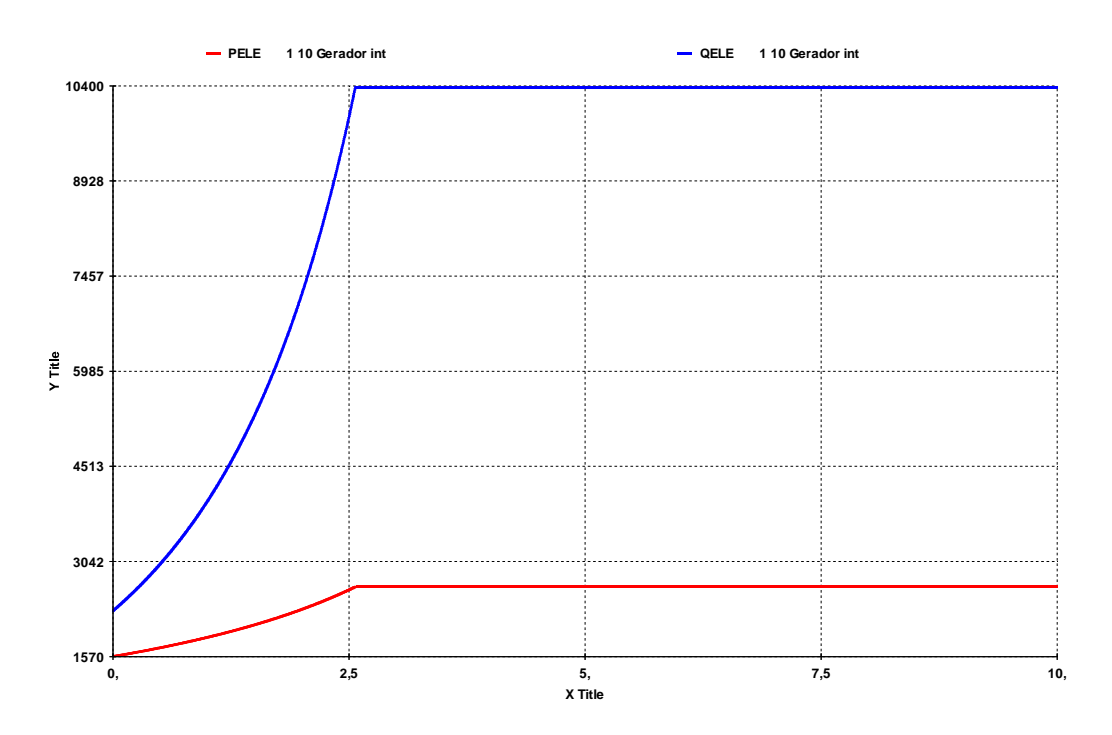

Figura 5.26 – Resultado da variação das potências geradas, carga "impedância constante", no domínio do tempo , regulador de tensão barra infinita

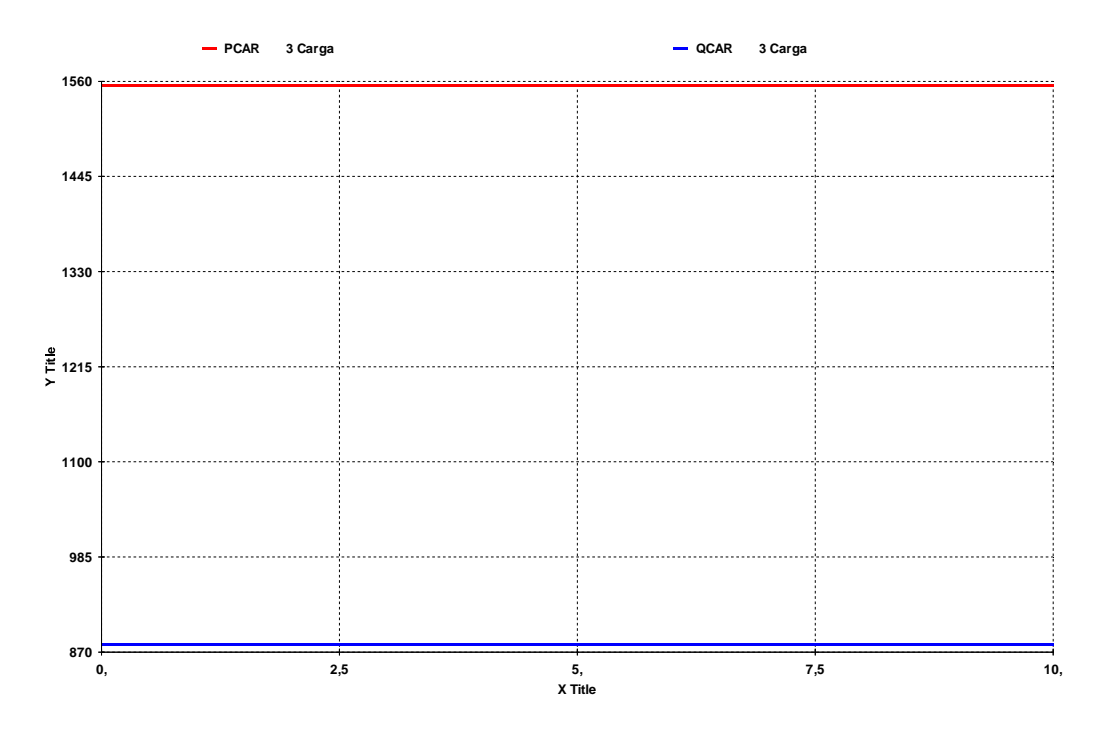

Figura 5.27 – Resultado da variação das potências consumidas, carga "impedância constante", no domínio do tempo , regulador de tensão barra infinita

A carga "impedância constante" é utilizada com sucesso na simulação estática (ANAREDE) e também na simulação no domínio do tempo (ANATEM) – com regulador MD20 - na região normal de operação. Porém, mesmo na região inferior da curva PV, não é possível observar o efeito inverso de ações dos dispositivos de controle de tensão.

#### **5.7 Carga "Corrente Constante"**

A carga "corrente constante" é intermediária entre a carga "potência constante" e a carga "impedância constante", no sentido em que ela varia linearmente com a tensão da barra onde está conectada. A título de ilustração, na Figura 5.28 é mostrada em azul a curva PV de um sistema-teste, e em vermelho a curva PV após diminuição do tape. Em preto, é mostrada a curva de carga do tipo "corrente constante".

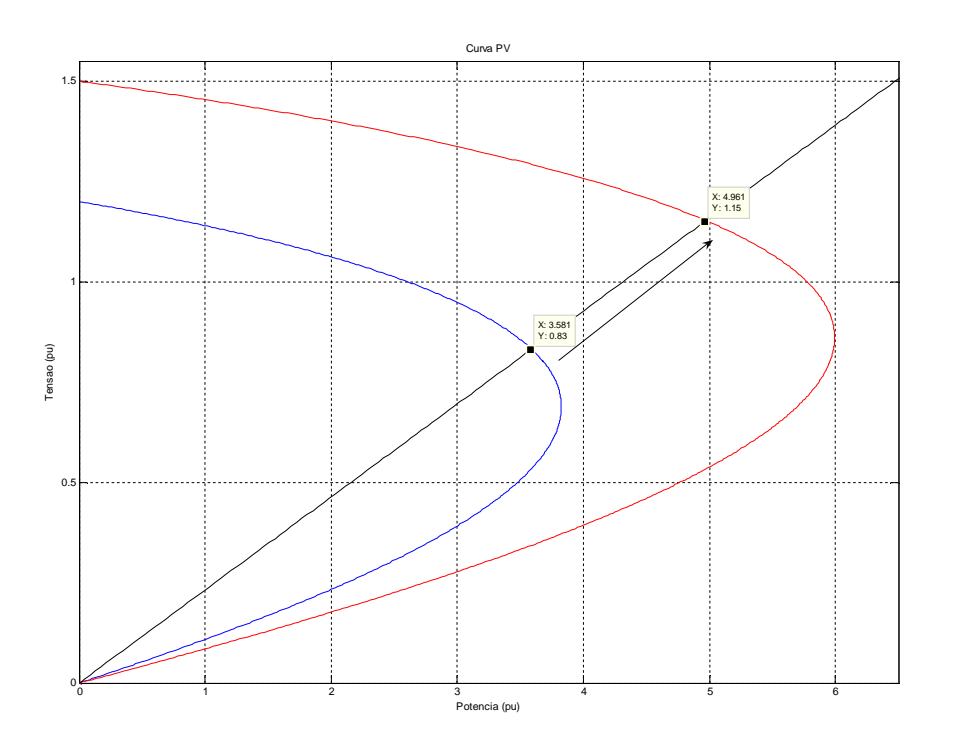

Figura 5.28 – Curvas PV para dois valores de tape, a curva de carga tipo "corrente constante", e o efeito da troca de tape

## **5.8 Carga "ZIP"**

Em virtude das características da modelagem das cargas nos itens anteriores, que impedia a realização com sucesso das simulações no domínio do tempo, optou-se por utilizar a composição dos três modelos de carga ("potência constante", "impedância constante" e "corrente constante") para que sejam verificados os efeitos da instabilidade do controle de tensão.

A proporção utilizada é 35% "impedância constante", 35% "corrente constante" e 30% "potência constante", ou abreviando, 35%Z<sup>cte</sup>, 35% l<sup>cte</sup>, 30%P<sup>cte</sup>. A curva de carga, em preto, pode ser observada na Figura 5.29.

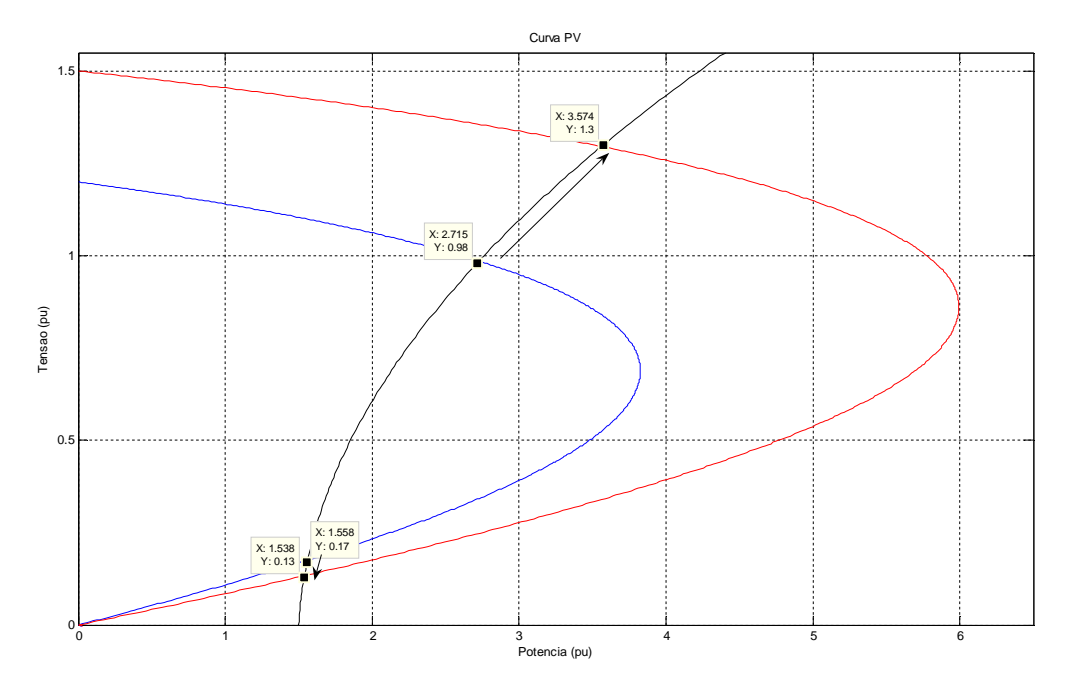

Figura 5.29 - Curvas PV para dois valores de tape, curva de carga tipo "ZIP" e o efeito da troca de tape em pontos de operação na parte superior e inferior da curva PV

A curva em azul é uma curva PV de um sistema-teste como o da Figura 5.1 e a curva em vermelho é a curva PV do mesmo sistema após diminuição do tape.

Graficamente, é possível observar que a variação da tensão na barra 1 versus variação do tape pode ocorrer no mesmo sentido (relação oposta à usual) tendo em vista que a curva da carga corta a curva PV em dois pontos.

# **5.8.1 Testes do Sistema de 3 Barras com a Carga "ZIP"**

## **5.8.1.1 Região Normal de Operação**

Utilizando o ponto de operação inicial da Tabela 5.7 para o sistema-teste da Figura 5.1, agora com a carga "ZIP" proposta, são realizados comandos para alterar a tensão de referência da barra 1 e observar o sentido da variação do tape. Os resultados da simulação são apresentados numericamente na Tabela 5.8 e graficamente na Figura 5.30.

Tabela 5.7 – Ponto de operação inicial

| Região Normal           |        |            |  |
|-------------------------|--------|------------|--|
|                         | Módulo | Ångulo (°) |  |
| $V_0(pu)$               | 3,554  | 0,0        |  |
| $V_1$ (pu)              | 1,000  | $-45,0$    |  |
| $V_2(pu)$               | 0,980  | $-46,0$    |  |
| P(MW)                   | 2302,0 |            |  |
| Q(Mvar)                 | 1329,0 |            |  |
| $Z_{\text{trafo}}$ (pu) | 0,1057 | 90,0       |  |
| $Z_t$ (pu)              | 0,100  | 70,0       |  |
| tape (pu)               | 1,036  |            |  |

Tabela 5.8 – Resultado da variação do tape em virtude da variação na tensão controlada, carga "ZIP"

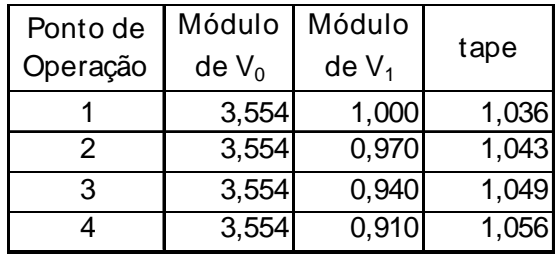

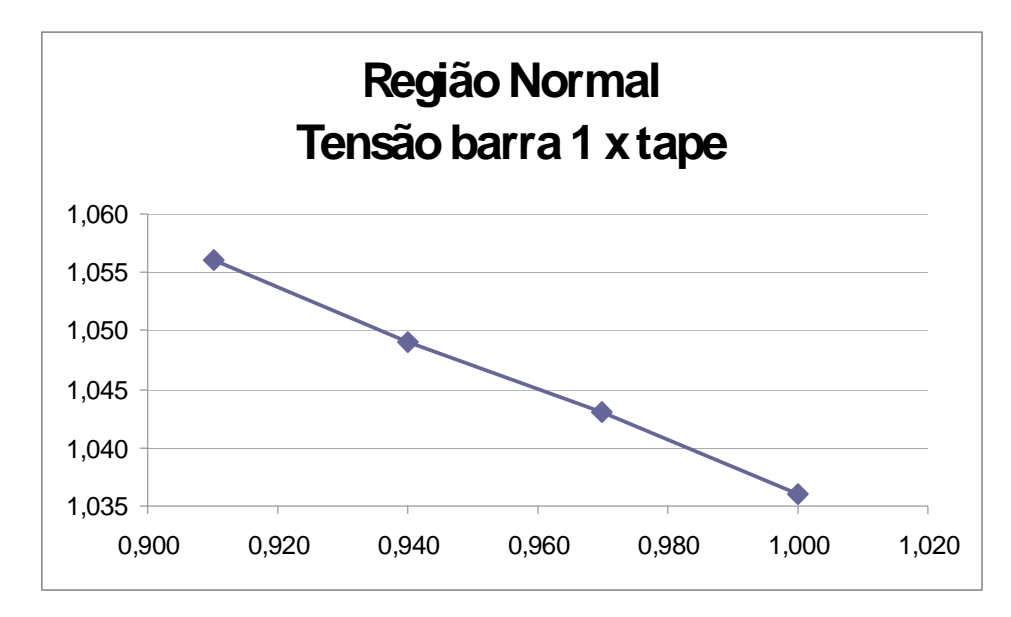

Figura 5.30 – Resultado da variação da tensão da barra 1 X tape, carga "ZIP"

Nos resultados da análise estática observa-se que as variações da tensão da barra 1 e do tape ocorrem em sentidos opostos. Este é o resultado esperado e diz-se que o sistema está na região normal de operação.

Utilizando o mesmo ponto de operação inicial da Tabela 5.7 para o sistema-teste da Figura 5.1, foi realizada a simulação no domínio do tempo com carga "ZIP". Foram efetuadas as mesmas alterações na referência da tensão da barra 1 da terceira coluna da Tabela 5.8 em 3, 6 e 9s, para os três tipos de reguladores de tensão citados no capítulo.

Na simulações com o regulador de tensão MD20 (Figura 5.31 e Figura 5.32) e o regulador customizado (Figura 5.37 e Figura 5.38), observa-se que a variação da tensão da barra 1 e do tape ocorre em sentidos opostos. Este é o resultado esperado e concorda com o da análise estática. Nas simulações com regulador de tensão barra infinita (Figura 5.33 a Figura 5.36), as simulações permanecem inconclusivas.

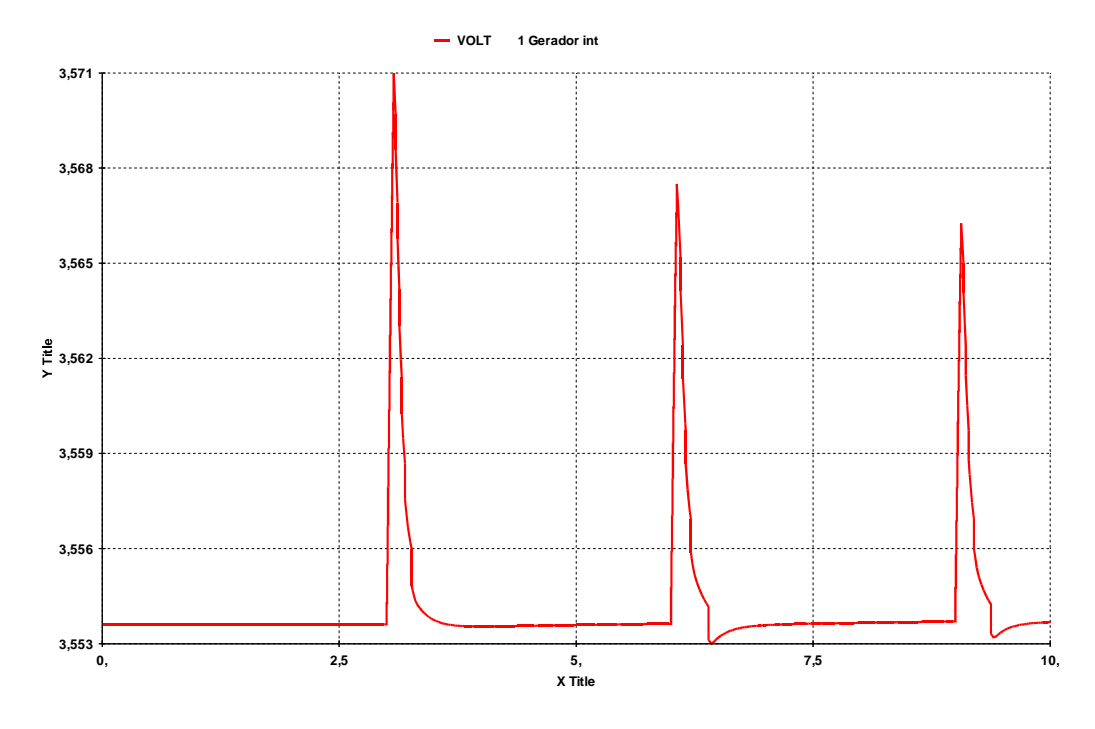

Figura 5.31 – Resultado da variação da tensão da barra 0, carga "ZIP", no domínio do tempo, regulador de tensão MD20 do ANATEM

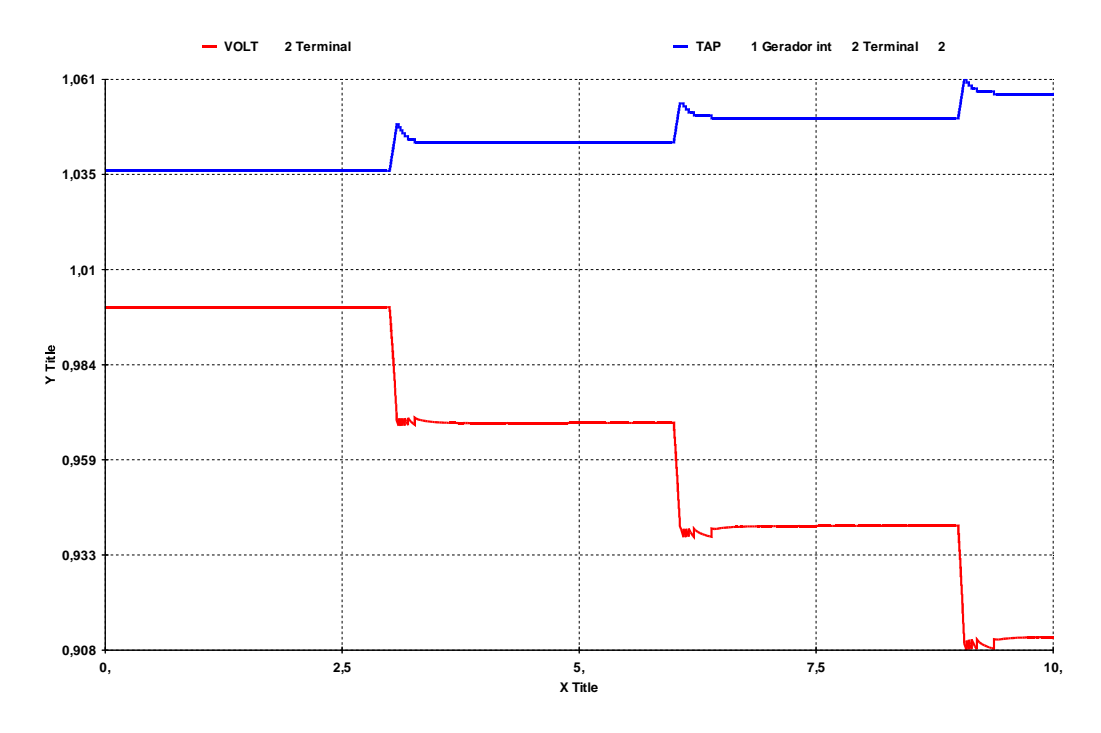

Figura 5.32 – Resultado da variação da tensão da barra 1 e do tape, carga "ZIP", no domínio do tempo, regulador de tensão MD20 do ANATEM

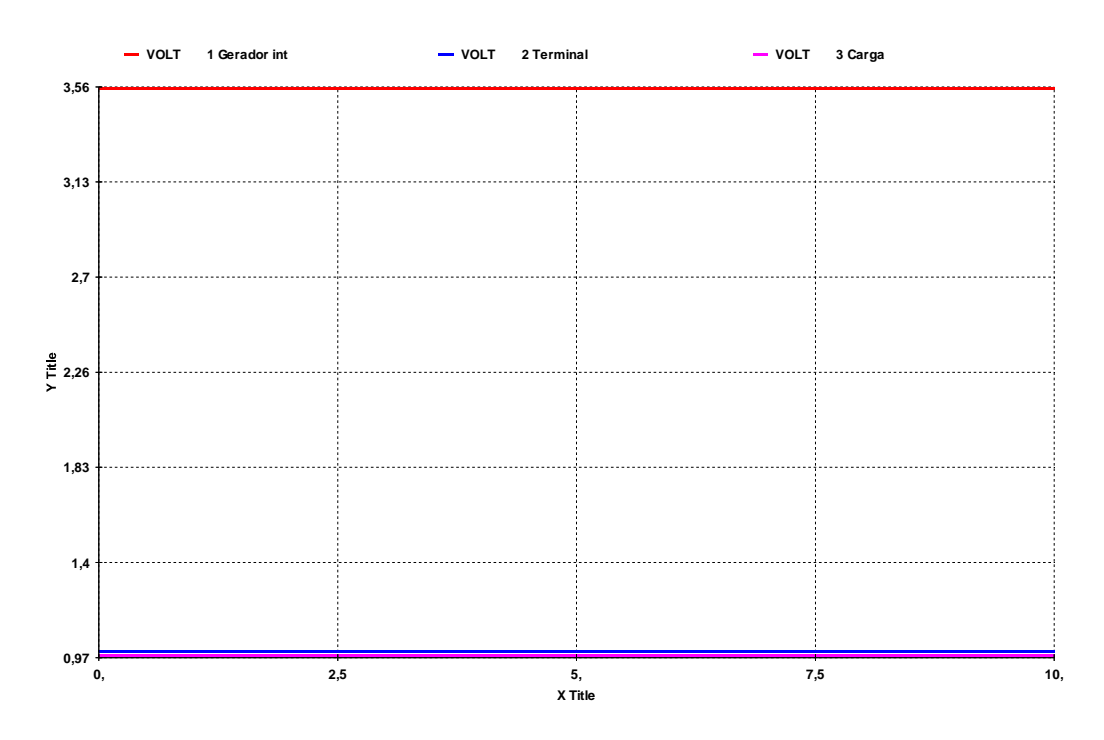

Figura 5.33 – Resultado da variação da tensão das 3 barras, carga "ZIP", no domínio do tempo, regulador de tensão barra infinita

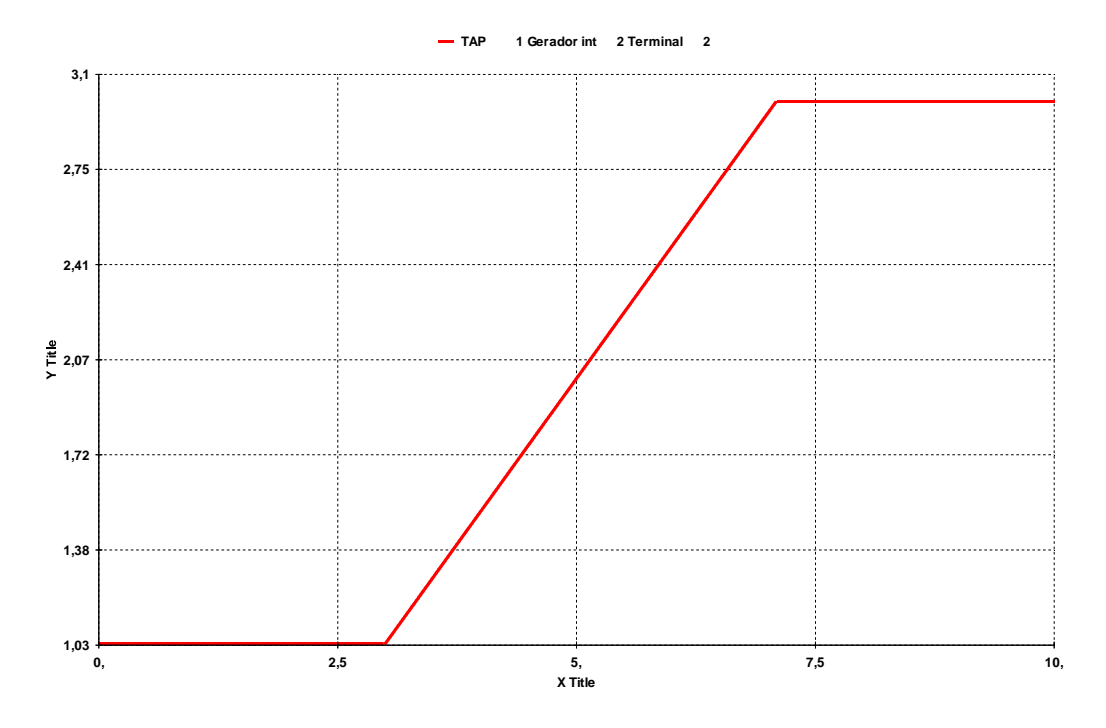

Figura 5.34 – Resultado da variação do tape, carga "ZIP", no domínio do tempo, regulador de tensão barra infinita

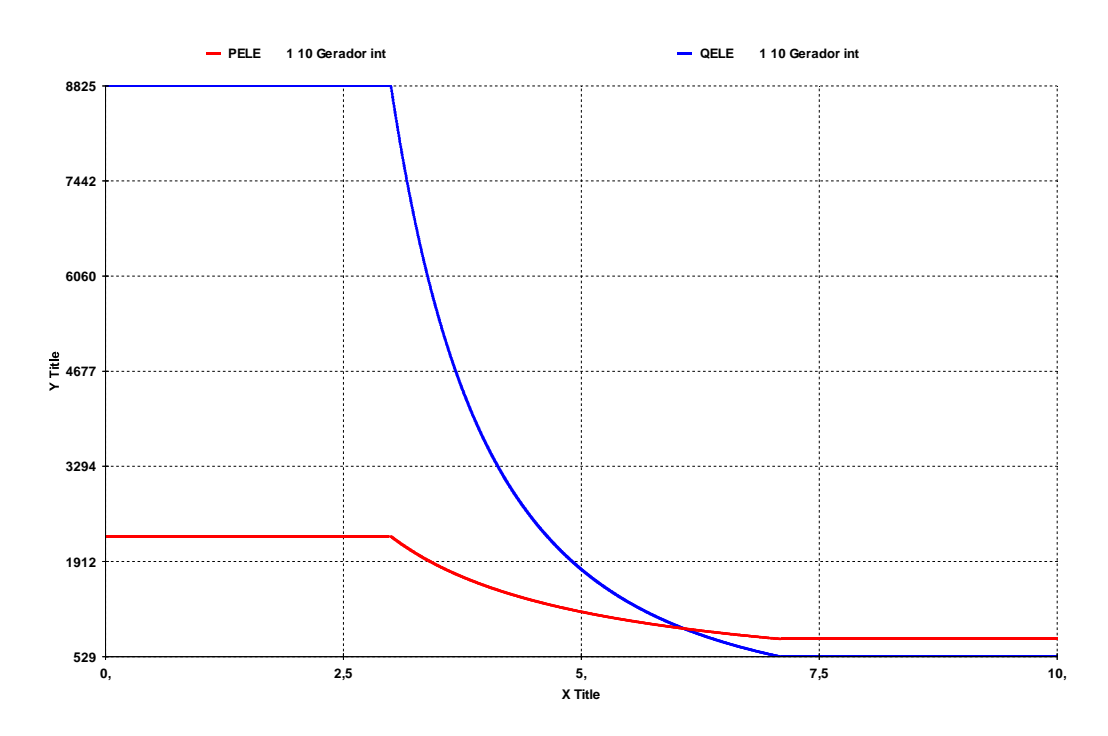

Figura 5.35 – Resultado da variação das potências geradas, carga "ZIP", no domínio do tempo, regulador de tensão barra infinita

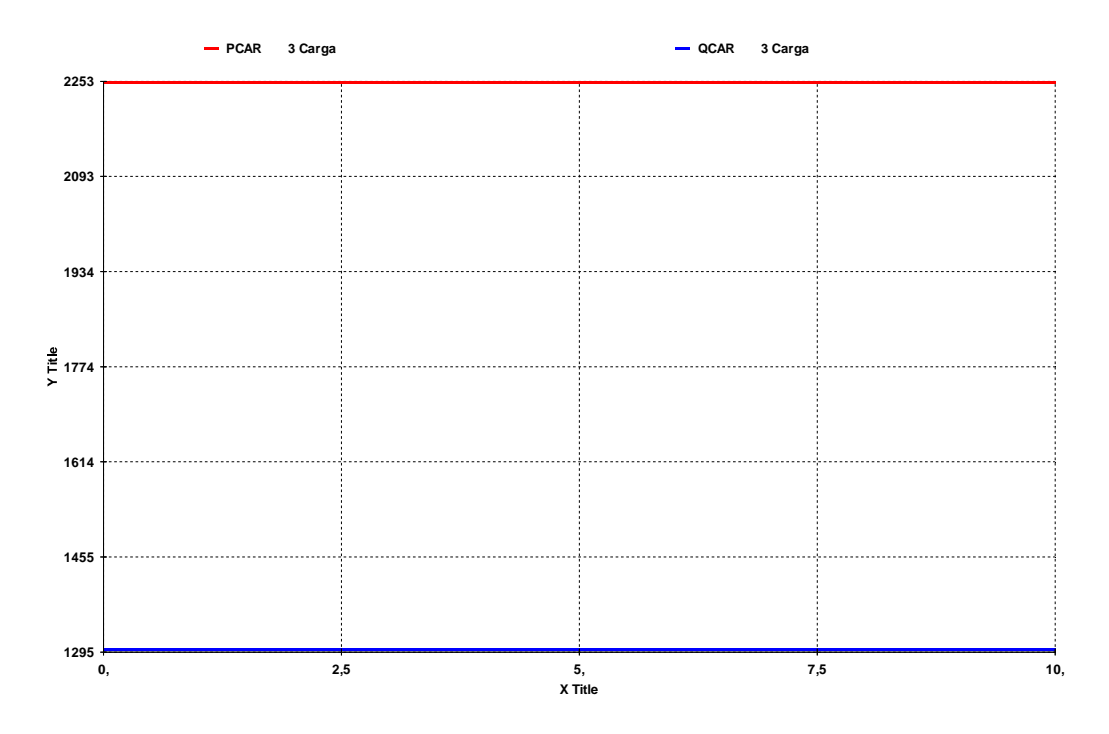

Figura 5.36 – Resultado da variação das potências consumidas, carga "ZIP", no domínio do tempo, regulador de tensão barra infinita

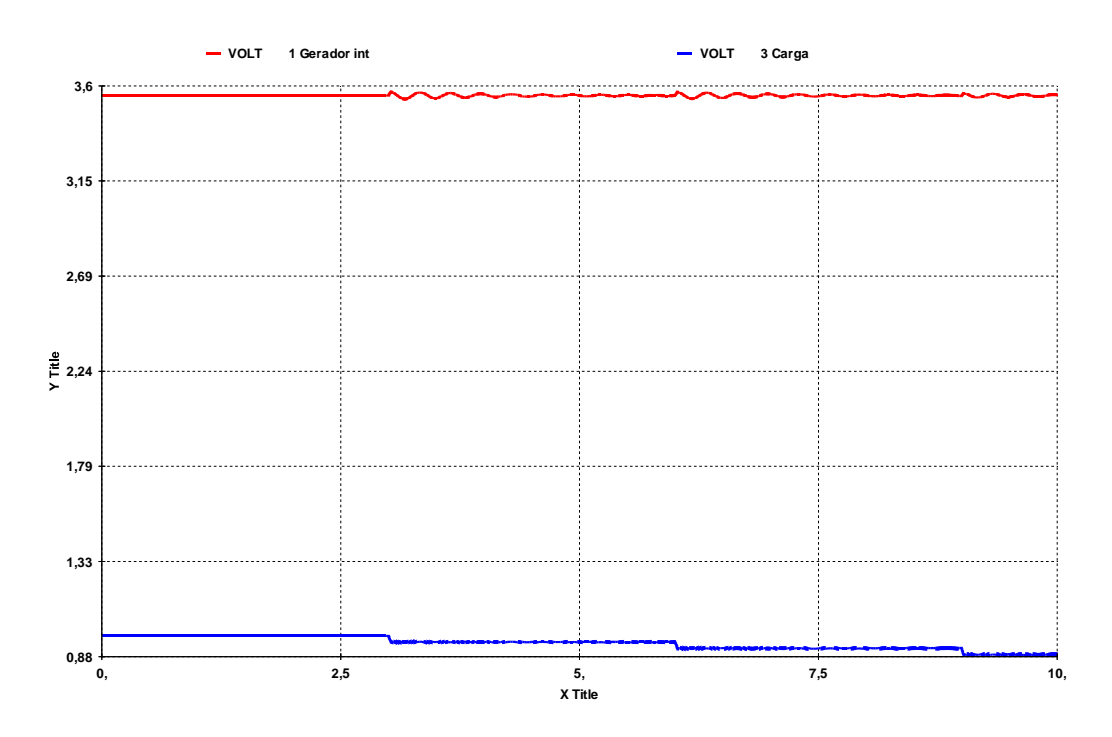

Figura 5.37 – Resultado da variação da tensão da barra de geração e de carga, carga "ZIP", no domínio do tempo, regulador de tensão customizado

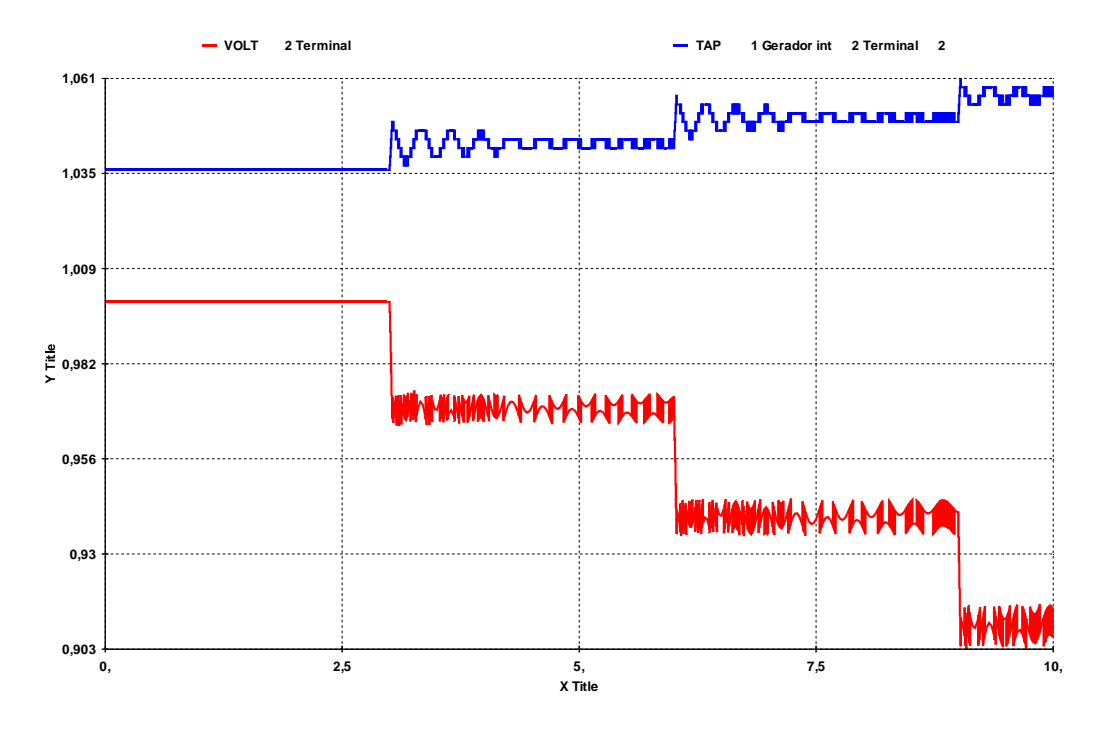

Figura 5.38 – Resultado da variação do tensão da barra terminal do transformador e do tape, carga "ZIP", no domínio do tempo, regulador de tensão barra customizado

# **5.8.1.2 Região Anormal de Operação**

Utilizando agora o ponto de operação inicial da Tabela 5.9 para o sistema da Figura 5.1, novamente foram efetuados comandos de alteração na referência de tensão da barra 1 e observada a mudança de tape. Os resultados são apresentados numericamente na Tabela 5.10 e graficamente na Figura 5.39.

Tabela 5.9 – Ponto de operação inicial

| Região Anormal          |        |                   |  |
|-------------------------|--------|-------------------|--|
|                         |        | Módulo Ângulo (°) |  |
| $V_0(pu)$               | 3,457  | 0,0               |  |
| $\overline{V}_1$ (pu)   | 0,730  | $-48,0$           |  |
| $V_2(pu)$               | 0,709  | $-49,0$           |  |
| P(MW)                   | 2302,0 |                   |  |
| Q (Mvar)                | 1329,0 |                   |  |
| Z <sub>trafo</sub> (pu) | 0,1057 | 90,0              |  |
| $Z_t$ (pu)              | 0,100  | 70,0              |  |
| tape (pu)               | 1,045  |                   |  |

Ponto de Operação Módulo  $de V_0$ Módulo  $de V_1$ tape 1 3,457 0,730 1,045 2 3,457 0,700 1,044 3 3,457 0,670 1,041 4 3,457 0,640 1,036

Tabela 5.10 – Resultado da variação do tape em virtude da variação da tensão controlada, carga "ZIP"

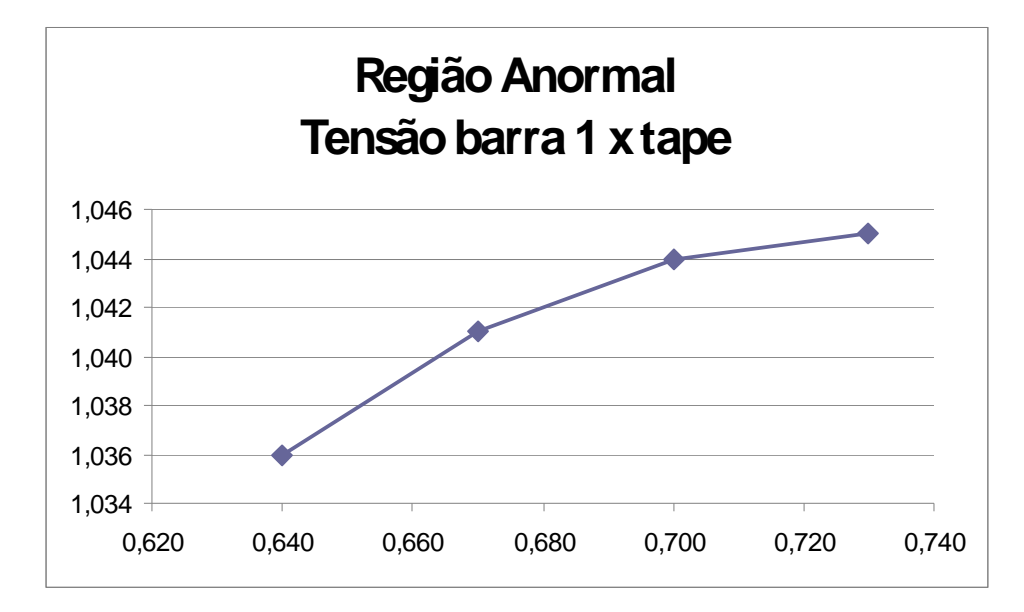

Figura 5.39 – Resultado da variação da tensão da barra 1 X tape, carga "ZIP"

No resultado da análise estática, observa-se que o sentido da variação da tensão da barra 1 é o mesmo da variação do tape, o que é oposto ao usual. Dizse que o sistema está operando na região anormal.

Utilizando o mesmo ponto de operação inicial da Tabela 5.9 para o sistema-teste da Figura 5.1, foi realizada a simulação no domínio do tempo com carga "ZIP". Novamente as alterações na referência da tensão foram similares às da simulação estática, ou seja, as da terceira coluna da Tabela 5.10, aplicadas em 3, 6 e 9 s, para os três tipos de reguladores de tensão citados no capítulo.

Novamente os resultados das simulações com regulador MD20 (Figura 5.40 e Figura 5.41) e com regulador customizado (Figura 5.46 e Figura 5.47) são similares. Observa-se que os sentidos de variação da tensão da barra 1 e do tape são opostos, o que é característica de um sistema operando na região normal. A lógica do controle de tensão por LTC empregada foi a usual: para tentar reduzir a tensão de referência, como especificado, os tapes foram aumentados.

Nas simulações com regulador de tensão barra infinita (Figura 5.42 a Figura 5.45), mais uma vez, os resultados são inconclusivos.

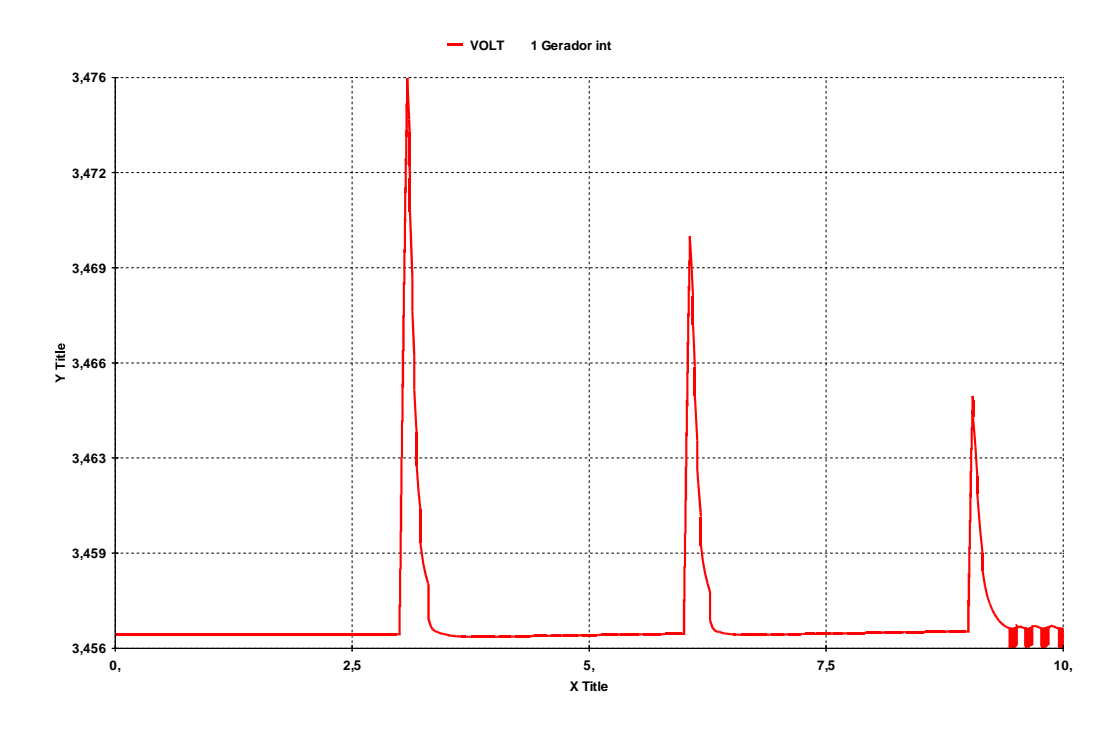

Figura 5.40 – Resultado da variação da tensão da barra 0, carga "ZIP", no domínio do tempo, regulador de tensão MD20 do ANATEM

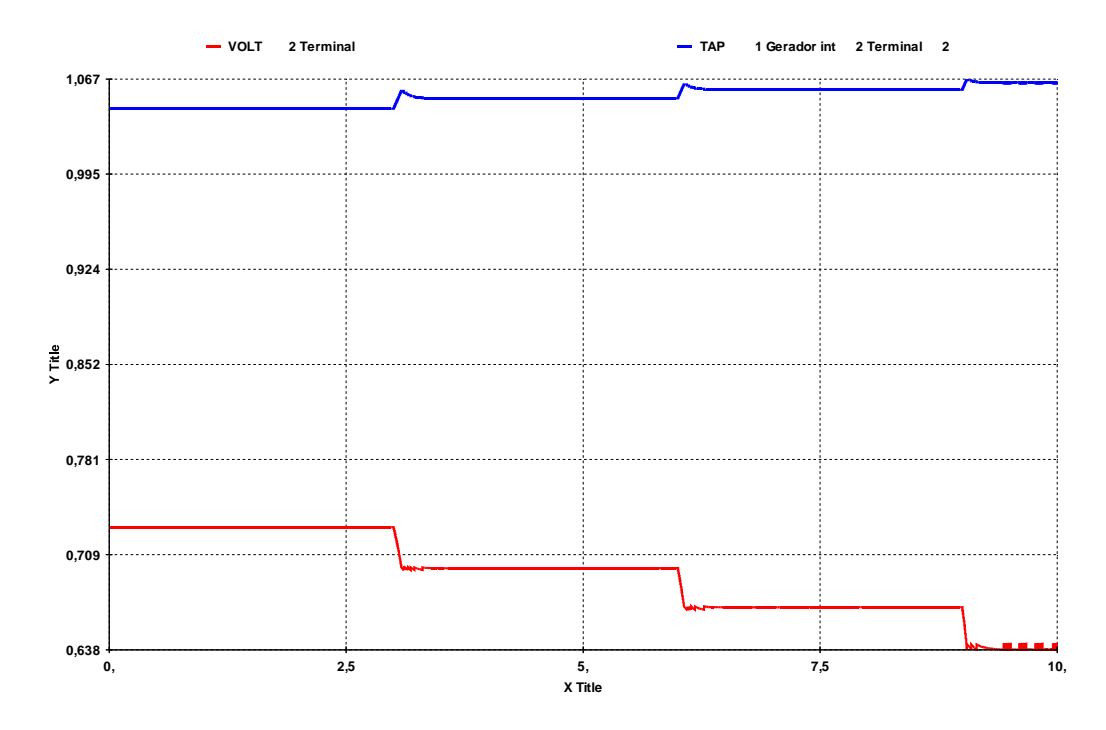

Figura 5.41 – Resultado da variação da tensão da barra 1 e do tape, carga "ZIP", no domínio do tempo , regulador de tensão MD20 do ANATEM

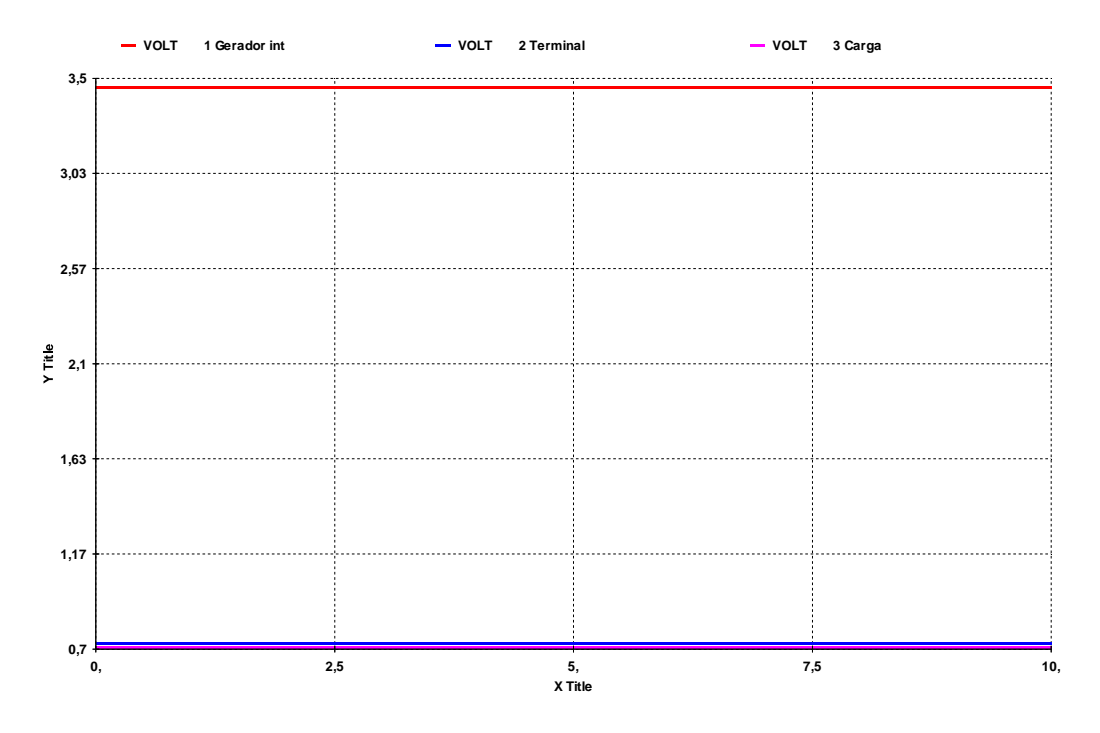

Figura 5.42 – Resultado da variação da tensão das 3 barras, carga "ZIP", no domínio do tempo , regulador de tensão barra infinita

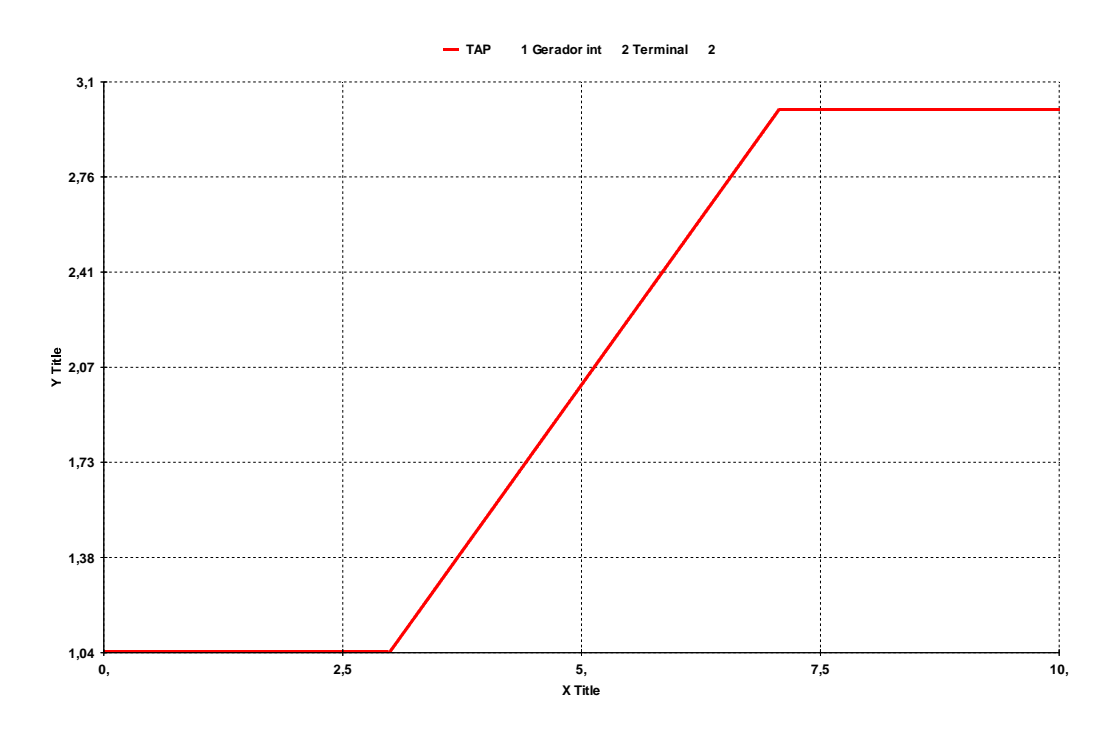

Figura 5.43 – Resultado da variação do tape, carga "ZIP", no domínio do tempo , regulador de tensão barra infinita

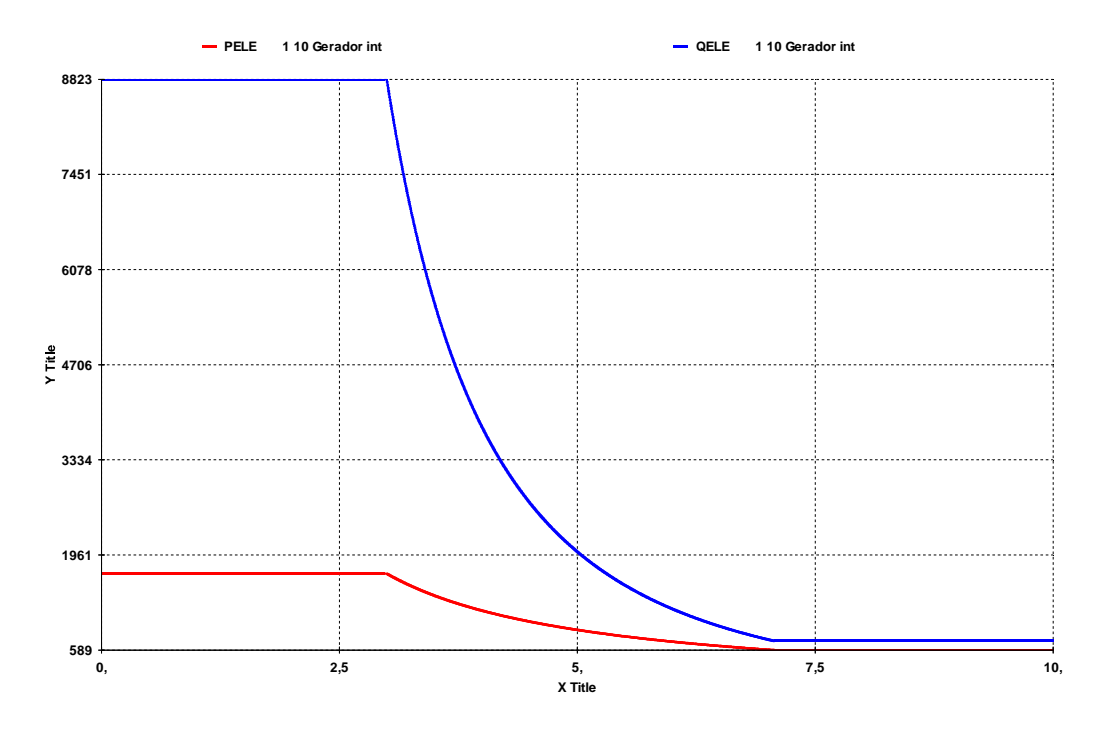

Figura 5.44 – Resultado da variação das potências geradas, carga "ZIP", no domínio do tempo , regulador de tensão barra infinita

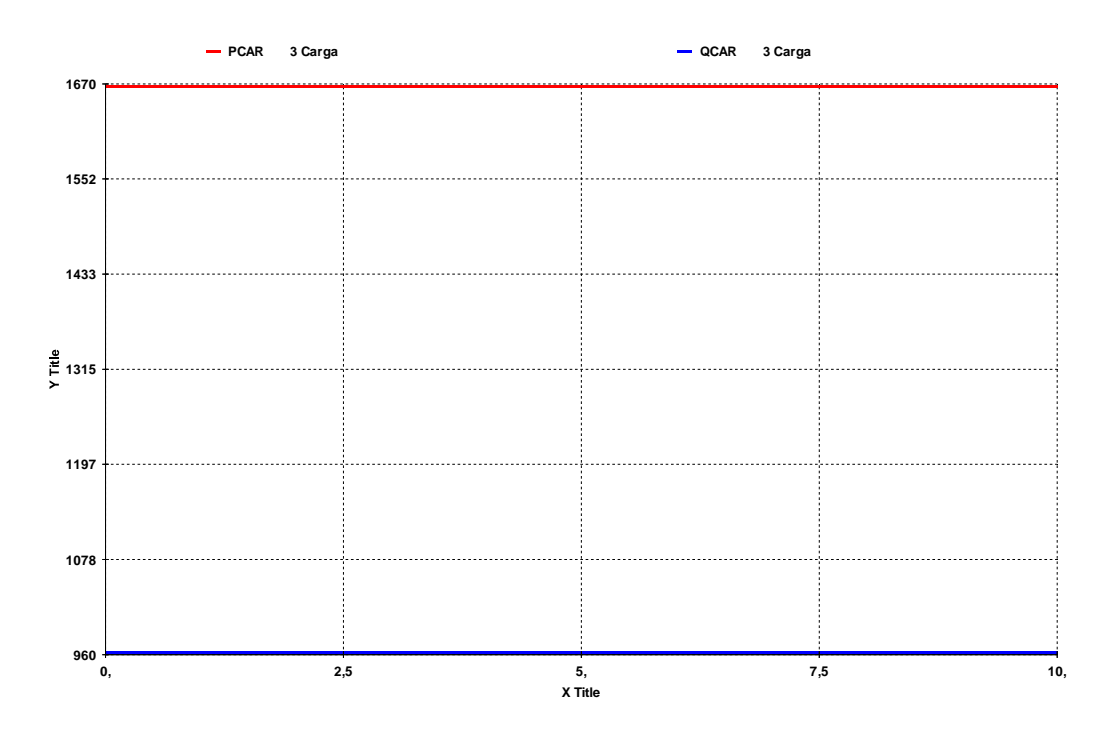

Figura 5.45 – Resultado da variação das potências consumidas, carga "ZIP", no domínio do tempo , regulador de tensão barra infinita

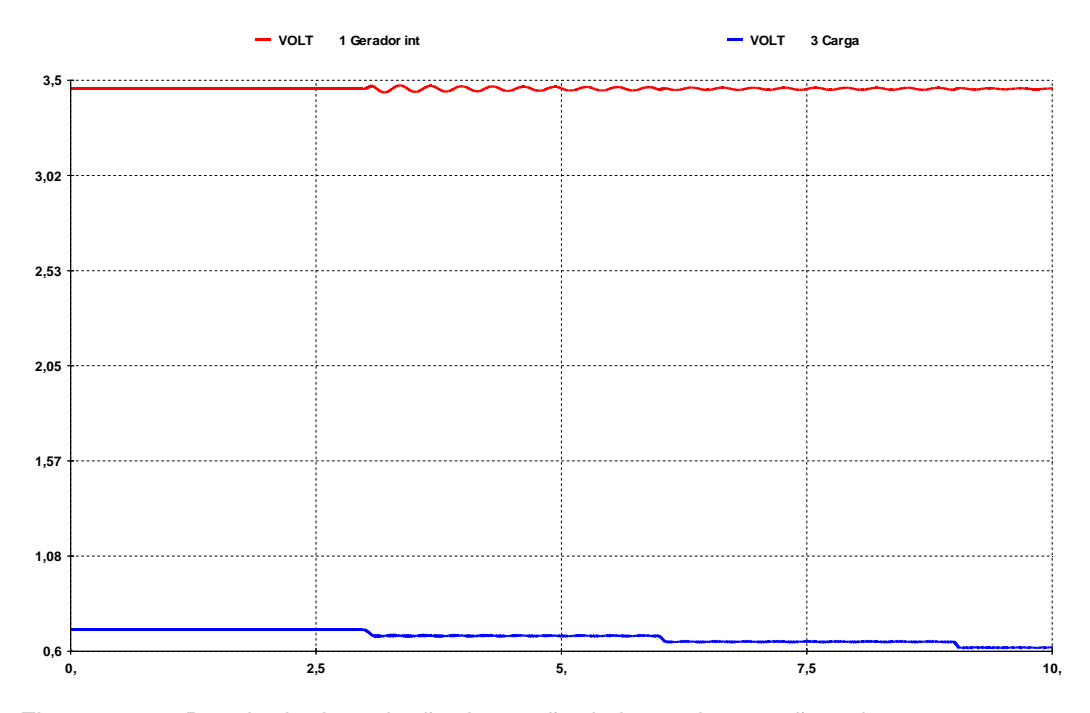

Figura 5.46 – Resultado da variação da tensão da barra de geração e de carga, carga "ZIP", no domínio do tempo , regulador de tensão customizado

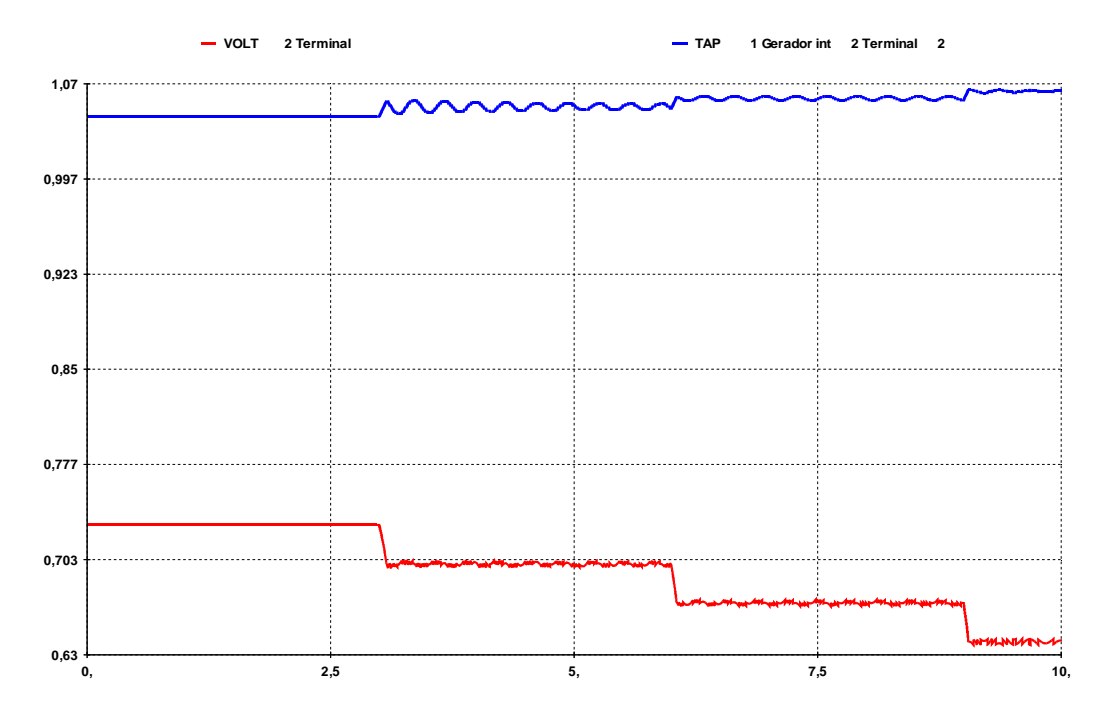

Figura 5.47 – Resultado da variação do tensão da barra terminal do transformador e do tape, carga "ZIP", no domínio do tempo , regulador de tensão barra customizado

Ao invés de ocorrer instabilidade do controle de tensão devido ao movimento do tape oposto ao observado na simulação estática, o algoritmo empregado na simulação no domínio do tempo achou outras soluções diferentes naquela direção. Assim, após as trocas de tapes, os pontos de operação obtidos

nas simulações estática e dinâmica são diferentes, conforme Tabela 5.11, para o caso com regulador de tensão MD20.

| <b>ANAREDE</b> |                 |                 |       |                           |        |
|----------------|-----------------|-----------------|-------|---------------------------|--------|
| Pto de         | Módulo de $V_0$ | Módulo de $V_1$ |       |                           | Carga  |
| Operação       | (pu)            | (pu)            |       | Tape (pu) Carga (MW)      | (Mvar) |
|                | 3,457           | 0,730           | 1,045 | 1666,9                    | 962,3  |
| $\overline{2}$ | 3,457           | 0,700           | 1,044 | 1608,8                    | 928,8  |
| 3              | 3,457           | 0,670           | 1,041 | 1552,1                    | 896,1  |
| 4              | 3,457           | 0,640           | 1,036 | 1496,9                    | 864,2  |
|                | <b>ANATEM</b>   |                 |       |                           |        |
| Pto de         | Módulo de $V_0$ | Módulo de $V_1$ |       | Carga (MW)<br>Tape $(pu)$ | Carga  |
| Operação       | (pu)            | (pu)            |       |                           | (Mvar) |
| 1              | 3,457           | 0,730           | 1,045 | 1666,90                   | 962,35 |
| $\overline{2}$ | 3,457           | 0,699           | 1,052 | 1591,98                   | 919,08 |
| 3              | 3,457           | 0,670           | 1,059 | 1522,84                   | 879,71 |
| 4              | 3,457           | 0,638           | 1,064 | 1449,80                   | 836,69 |

Tabela 5.11 – Comparação dos pontos de operação das simulações estática e dinâmica

Tentativas de aumentar a parcela "potência constante" na composição da carga "ZIP" resultaram em problemas de instabilidade numérica do algoritmo empregado no programa de simulação dinâmica.

Com a configuração de carga "ZIP" é possível observar o fenômeno de instabilidade de tensão na simulação estática. Na simulação dinâmica, o resultado na região anormal, para este sistema de 3 barras da Figura 5.1 é diferente da simulação estática.

### **5.9 Análise dos Resultados**

O uso da carga tipo "potência constante" possibilitou análises compatíveis, através da solução de problemas de fluxo de potência, tanto na região normal quanto na anormal. Porém, na simulação no domínio do tempo, a convergência é bem mais difícil e não foi alcançada nem na região normal, que supostamente é mais simples.

O uso da carga tipo "impedância constante" não possibilita análises do efeito oposto ao esperado da relação tape x tensão controlada. Apesar de ser obtida convergência no domínio do tempo, o sistema sempre se comporta de forma usual.

O uso da carga "ZIP" reúne as características das cargas "impedância constante", "corrente constante" e "potência constante", permitindo que sejam observados os fenômenos de estabilidade de tensão. Consegue-se também a desejada convergência. Com o ponto de operação da seção 5.8.1.2, na simulação dinâmica, não foi possível observar o efeito reverso.

As simulações com regulador de tensão barra infinita, utilizado para evitar que os sistemas de controle do regulador de tensão e do trocador de tapes interajam e provoquem conclusões equivocadas, não funcionaram a contento para este circuito de 3 barras, com resultados inesperados e inconclusivos.